# 2013

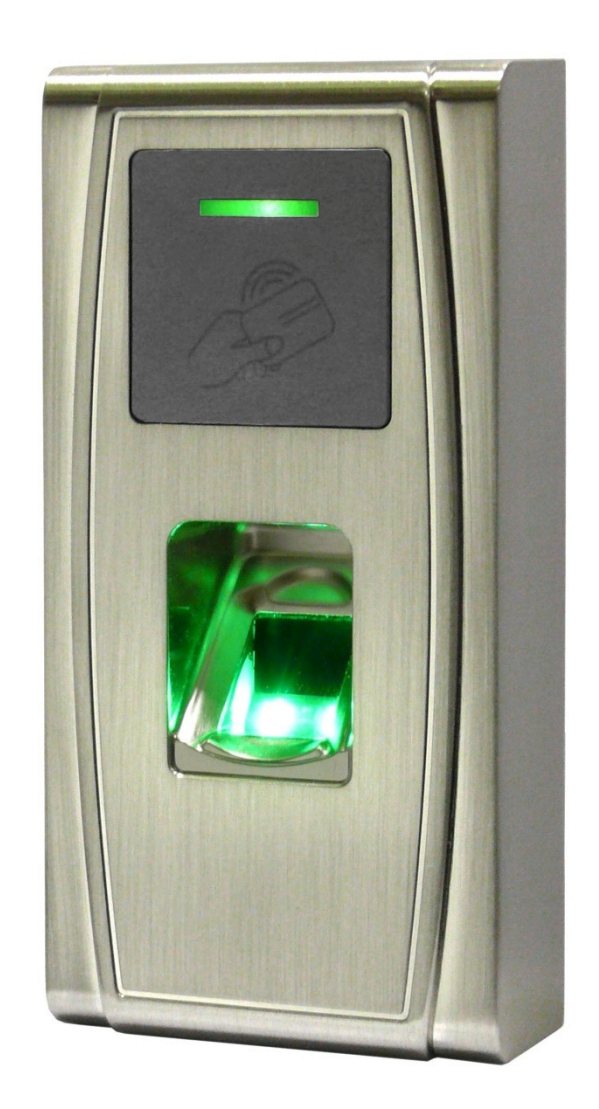

# БИОМЕТРИЧЕСКИЙ СЧИТЫВАТЕЛЬ **ST-FR020EM**

Инструкция по установке

## **Smartec**

### ST-FR020EM Содержание

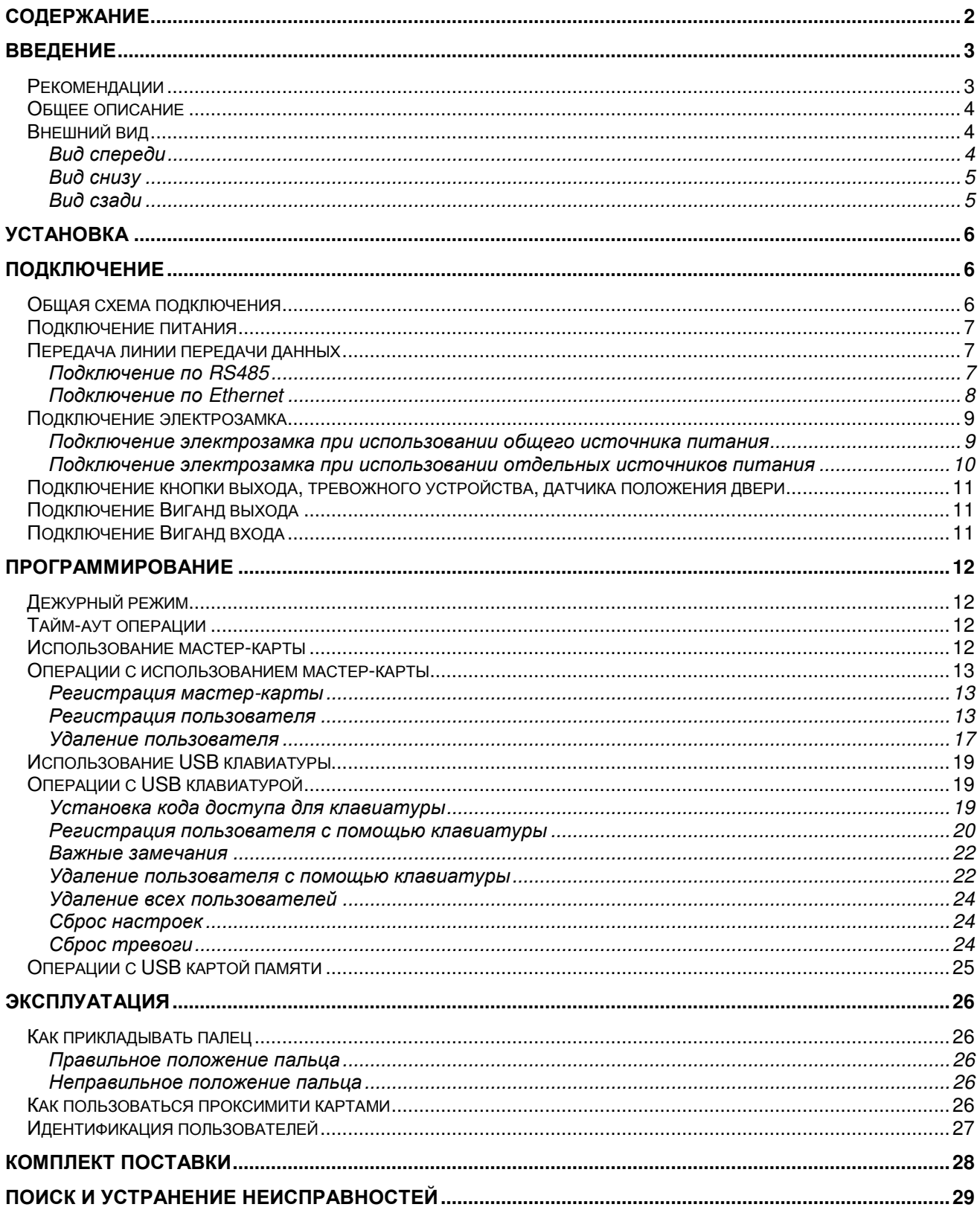

### ST-FR020EM Введение

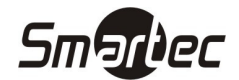

#### Рекомендации

Считыватели контроля доступа и учета рабочего времени являются продуктом массового<br>производства. Устройства строго соответствуют стандартам и нормам ЕС. При несоблюдении<br>рекомендаций данного руководства установка устройст производства. Устройства строго соответствуют стандартам и нормам ЕС. При несоблюдении рекомендаций данного руководства установка устройств может быть выполнена неправильно, что может повлечь выход их из строя и соответственно к дополнительным затратам на ремонт.

- 1. Не следует устанавливать считыватель в местах воздействия сильного свет поскольку яркий свет может значительно влиять на процесс сканирования отпечатков пальцев и таким образом повлечь возникновение ошибок при распознавании отпечатков пальцев. Считыватель предназначен для использования в помещении, при необходимости установки считывателя в уличных условиях, пожалуйста, обеспечьте для считывателя необходимые условия функционирования. Не подвергайте считыватель воздействию повышенной влажности и жестких внешних условий, диапазон рабочих температур считывателя составляет от 0°С до +50°С. Не используйте считыватель в условиях высокой температуры, размещайте вдали от источников тепла и отопления. При длительном использовании считывателя в уличных условиях собственное тепловое излучение может привести к нарушению работоспособности ель воздействию повышенной влажнос<br>ератур считывателя составляет от 0°С д<br>кой температуры, размещайте вдали<br>использовании считывателя в уличны<br>зести к нарушению работоспособности.
- 2. Перед установкой убедитесь, что питание устройства не подключено, поскольку это создает потенциально опасную ситуацию. Короткое замыкание кабеля питания может привести к повреждению ключевых элементов устройства.
- 3. Зачищенные концы проводников не должны превышать 5 мм для предотвращения контакта оголенных проводников с элементами устройства или другими проводниками, поскольку это может привести к выходу из строя устройства. Также рекомендуется использовать кабель с проводниками разного цвета. ние кабеля питания может привести к<br>иать 5 мм для предотвращения контакта<br>и другими проводниками, поскольку это<br>е рекомендуется использовать кабель с<br>ьного электростатического разряда или в<br>ге заземление для предотвращени
- 4. При установке в местах с большой вероятностью сильного электростатического разряда или в зимнее время, пожалуйста, сначала подключите заземление для п повреждения устройства вследствие случайного разряда. может привести к выходу из строя устройства. Также рекомендуется использовать кабель с<br>проводниками разного цвета.<br>При установке в местах с большой вероятностью сильного электростатического разряда или в<br>зимнее время,
- 5. Проводное подключение питания устройства следует выполнять последним. При обнаружении исследуйте причину. Следует помнить: подключение устройства при включенном питании может привести к выходу его из строя; гарантийное обслуживание не распространяется на неисправности явившиеся следствием такого обращения. . Следует помнить: подключение устройства г<br>ыходу его из строя; гарантийное обслуживание<br>шиеся следствием такого обращения.<br>эта установки считывателя составляет 1,4 – 1,5 м. первых, отключите его питание, затем<br>ие устройства при включенном питании<br>е обслуживание не распространяется на<br>ния.<br>ляет 1,4 – 1,5 м.<br>ки выхода и т.д.) при проверке работы<br>я вне защищаемого помещения, т.к. при<br>ься так, ч
- 6. Рекомендуемая высота установки
- 7. После установки дверной периферии (замки, кнопки выхода и т.д.) при проверке работы кнопки выхода кто-то из персонала должен остаться вне защищаемого помещения, т.к. при<br>неправильной настройке устройства может оказаться так, что вы не сможете выйти из<br>помещения.<br>Рекомендуется использование блока питания неправильной настройке устройства может оказаться так, что вы не сможе помещения.
- 8. Рекомендуется использование блока питания 12 В (DC) с выходным током не менее 3 А для питания самого устройства и электрозамка, электрозамок в этом случае не должен потреблять более 1,5 А. Или выходной ток источника питания должен быть на 1 А больше тока<br>потребления электрозамка. Если потребляемый электрозамком ток превышает указанные<br>параметры, проконсультируйтесь с квалифицированным персонало потребления электрозамка. Если потребляемый электрозамком ток превышает указанные параметры, проконсультируйтесь с квалифицированным персоналом. Если источник питания не будет соответствовать предъявленным выше требованиям, то это при недостаточности питания замка или даже к выходу терминала из строя.
- 9. Если расстояние от источника питания до устройства достаточно большое, то в качестве кабеля питания не следует использовать витую пару. При выборе кабеля питания следует принимать во внимание падение напряжения по длине кабеля.
- 10. Для объединения устройств в сеть следует использовать специализированный кабель RS485 и конвертер RS232/RS485, устройства должны подключаться по схеме "шлейф". При<br>подключении достаточно протяженного шлейфа линии RS485 необходимо в начале и в конце подключении достаточно протяженного шлейфа линии RS485 необходимо в начале и в конце шлейфа подключить сопротивление согласования, которое составляет 120 Ом.

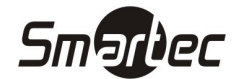

#### ST-FR020EM Общее описание

Считыватель ST-FR020EM может работать автономно с непосредственным управлением электронными замками или подключаться к внешним системам контроля доступа. Поддерживается режим настройки с помощью мастер-карт. Мастер-карта позволяет управлять пользователями при работе в автономном режиме или выполнять операции с использованием USB карт памяти. Все выполняемые операции<br>дублируются голосовыми инструкциями, что позволяет настраивать считыватель без ЖК-дисплея. дублируются голосовыми инструкциями, что позволяет настраивать считыватель без ЖК дублируются голосовыми инструкциями, что позволяет настраивать считыватель без ЖК-дисплея.<br>Возможно подключение внешней клавиатуры для программирования. Поддерживаются различные способы подключения к компьютеру. Считыватель имеет влагозащищенное исполнение и металлический корпус.

#### Внешний вид

#### Вид спереди

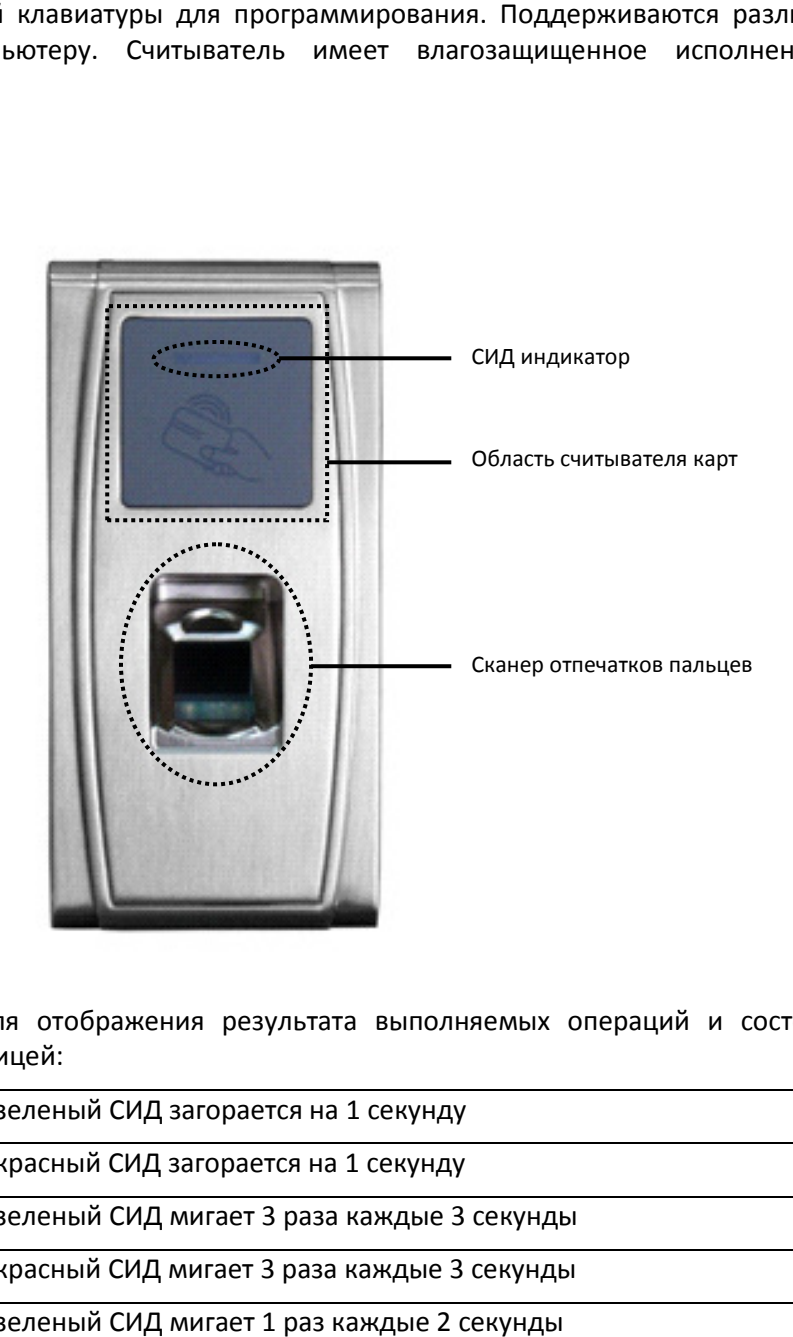

СИД индикатор используется для отображения результата выполняемых операций и состояний считывателя в соответствии с таблицей:

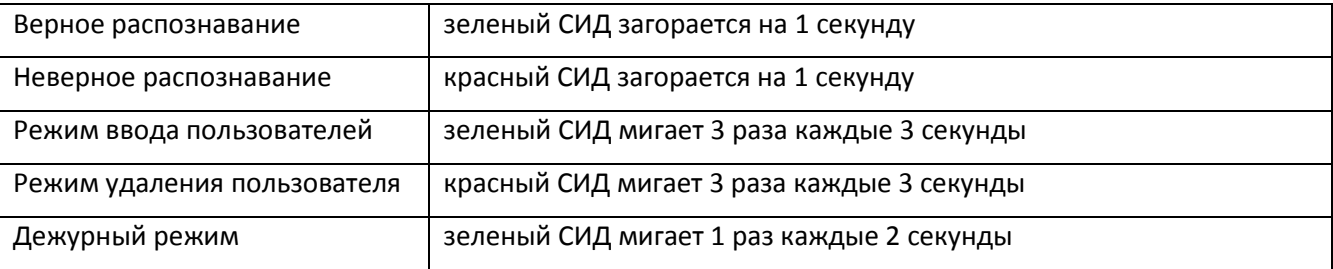

Считыватель проксимити карт находится в указанной области и используется для идентификации пользователей с помощью проксимити карт карт.

Сканер отпечатков пальцев используется для идентификации пользователей по отпечаткам пальцев или для их ввода.

#### ST-FR020EM Вид снизу

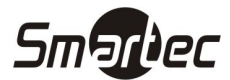

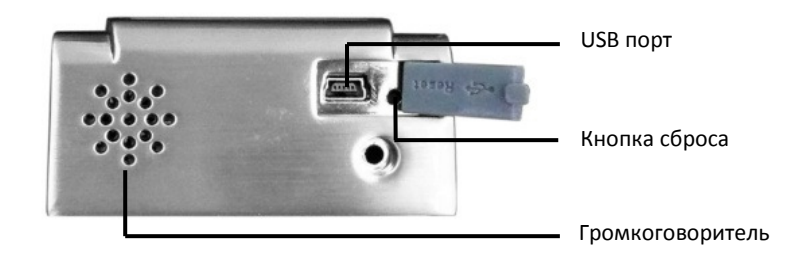

USB интерфейс используется для подключения USB карт памяти или клавиатуры.

Кнопка сброса используется для перезапуска считывателя.

Громкоговоритель используется для воспроизведения звуковых сигналов и голосовых инструкций.

#### Вид сзади

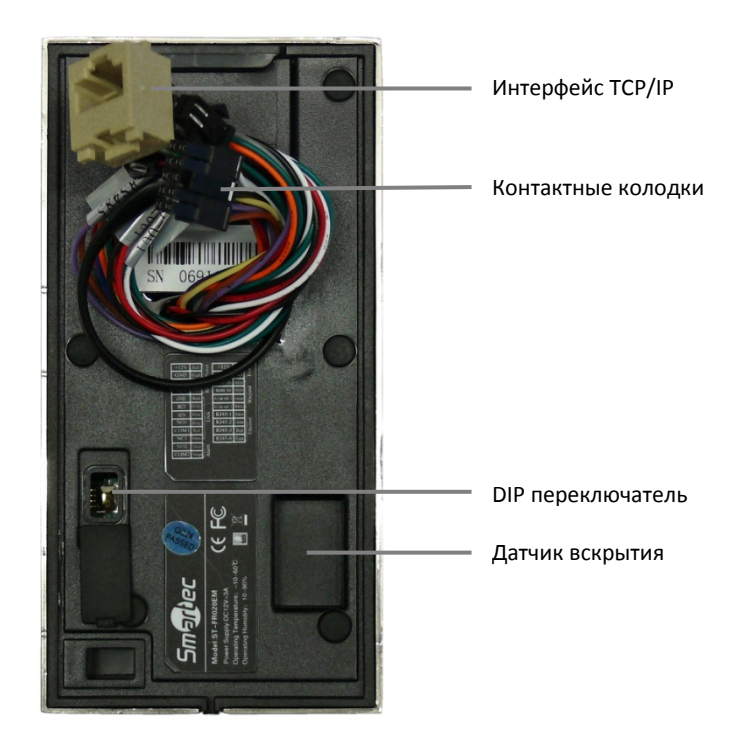

Контактные колодки используются для подключения замка, кнопки выхода, дверного датчика, источника питания, внешнего считывателя и линии связи RS485 **Контактные колодки** используются для подключения замка, кнопки выхода, дверного датчиі<br>источника питания, внешнего считывателя и линии связи RS485<br>**Интерфейс TCP/IP** используется для подключения к персональному компьютер

Датчик вскрытия бесконтактный используется для генерации тревоги в случае демонтажа считывателя. **Датчик вскрытия бесконтактный** используется для генерации тревоги в случае демонтажа<br>считывателя.<br>**DIP переключатель**имеет 4 переключателя-под-номерами-1,-2,-3 и-4. Если-используется-подключение<br>через RS-485, переключате

DIP переключатель имеет 4 переключателя под номерами 1, 2, 3 и 4. Если используется подключение через RS-485, переключатели 1, 2, 3 используются для установки адреса считывателя. 4-й<br>переключатель используется для включения терминатора — оконечного сопротивления для согласования шины RS-485.

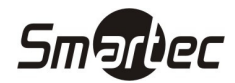

### Установка

ST-FR020EM

- 1 Приложите к стене монтажный шаблон. Просверлите отверстия в соответствии с метками на шаблоне (необходимо просверлить отверстия под винты и о отверстие для прокладки кабеля)
- 2 Открутите винт расположенный внизу считывателя
- 3 Снимите заднюю панель
- 4 Используйте шурупы, чтобы закрепить заднюю панель на стене
- 5 Установите считыватель
- 4 Используйте шурупы, чтобы закрепить задню<br>5 Установите считыватель<br>6 Зафиксируйте считыватель на задней панели

### Подключение

#### Общая схема подключ подключения

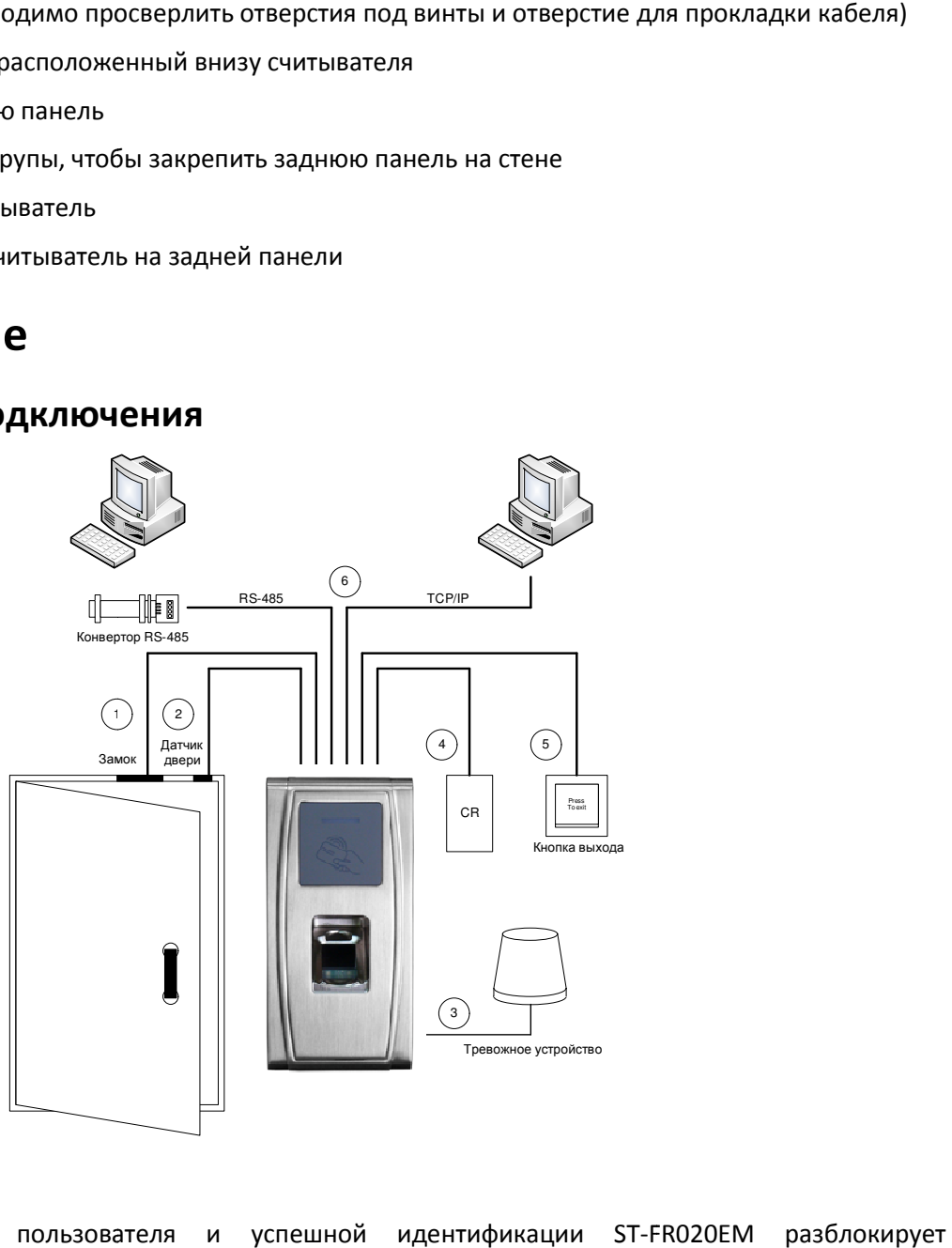

- 1. При проходе пользователя и успешной идентификации ST-FR электрозамок.
- 2. Датчик положения двери автоматически определяет состояние двери. Если дверь открыта без разрешенного доступа или некорректно закрыта закрыта, ST-FR020EM сгенерирует сигнал тревоги.
- 3. При попытке демонтажа, ST-FR020EM сгенерирует сигнал тревоги.
- 4. Возможно подключение внешнего считывателя карт.
- 5. Возможно подключение кнопки выхода. Кнопка выхода используется для разблокировки замка при выходе из поме помещения.
- 6. Посредством интерфейсов RS485, TCP/IP осуществляется обмен данными между считывателем и ПК. Вы можете настраивать и управлять сетью устройств с помощью программного обеспечения управления системой контроля доступа.

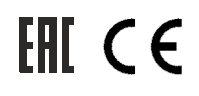

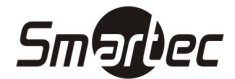

#### Подключение питания

Напряжение питания считывателя составляет 12 В (DC), потребляемый ток в рабочем режиме не более 500 мА. Подключите плюс источника питания к контакту +12V, а минус источника питания к контакту GND (При подключении соблюдайте полярность ).

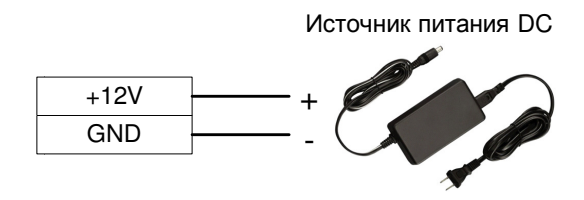

#### Передача линии передачи данных дача

Для работы совместно с программным обеспечением считыватель поддерживает 2 способа связи: RS485 или TCP/IP.

#### Подключение по RS485

Интерфейс RS485 использует топологию шина с возможностью подключения более чем 2 устройств. Для работы совместно с программным обеспечением считыватель поддерживает 2 способа связи:<br>RS485 или TCP/IP.<br>**Подключение по RS485**<br>Интерфейс RS485 использует топологию шина с возможностью подключения более чем 2 устройств помощью пары проводников: инвертированная и неинвертированная сигнальные линии. На рисунке ниже приведена общая схема построения сети RS485 с использованием конвертера RS232/RS485.

- 1. Для согласования шины RS-485 необходимо на последнем считывателе в шине активировать согласующее сопротивление 120 Ом. Согласующее сопротивление активируется DIP переключателем 4. (положение ON)
- 2. Адрес считывателя в шине RS-485 используется для адресного обращения в программном обеспечении. Адрес считывателя задается DIP переключателями 1-3
- 3. Скорость связи по умолчанию 38400.

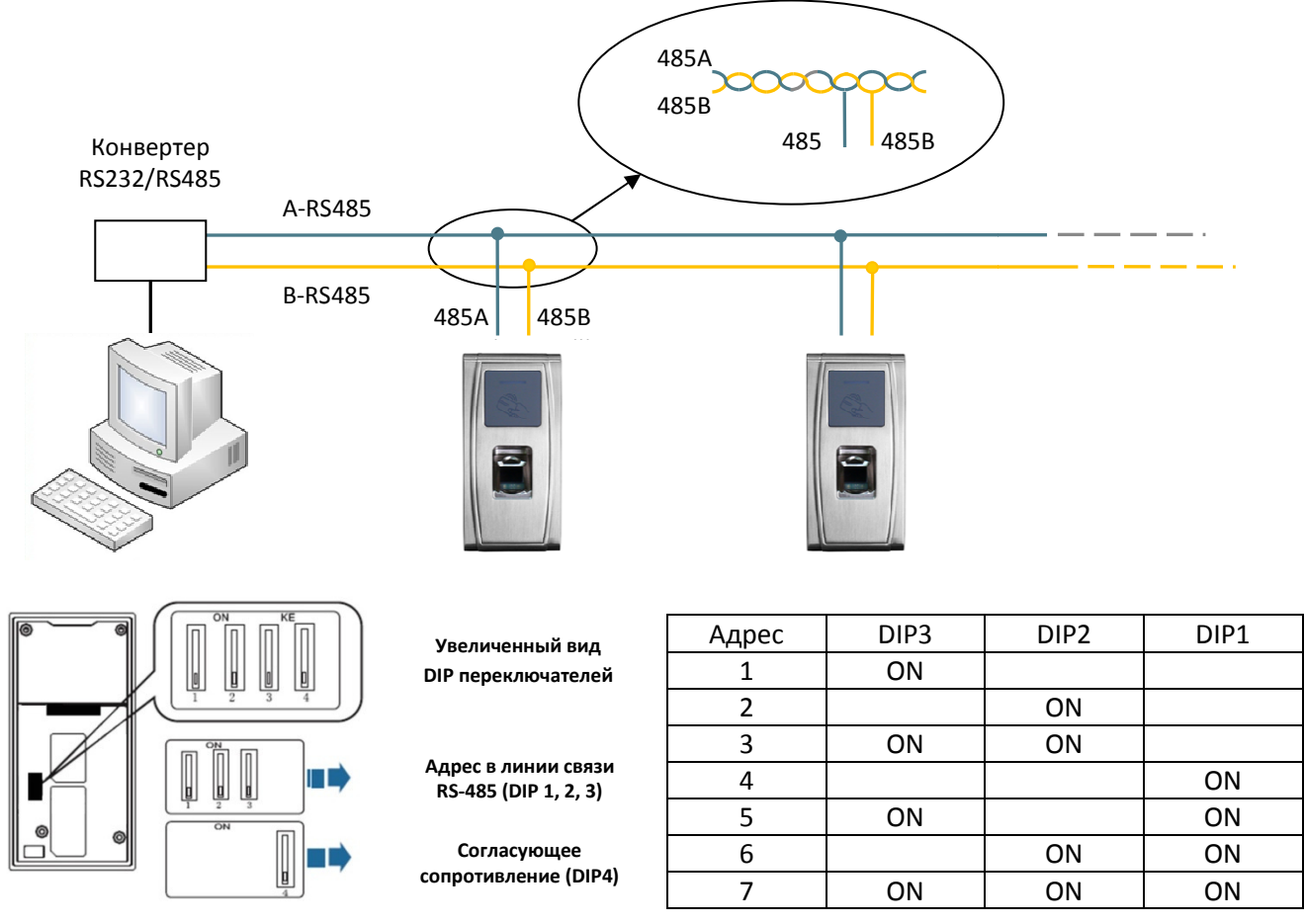

FAI CE

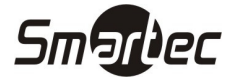

#### Подключение по Ethernet

1. Прямое подключение считывателя к ПК с помощью перекрещенного кабеля.

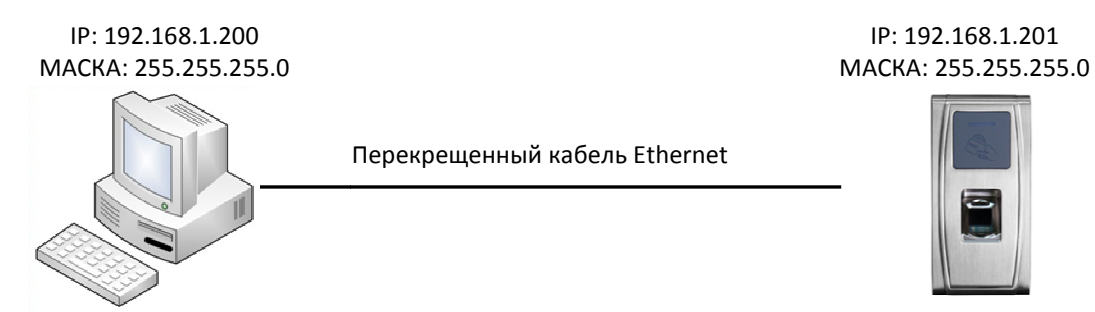

#### Перекрещенный кабель Ethernet 10/100.

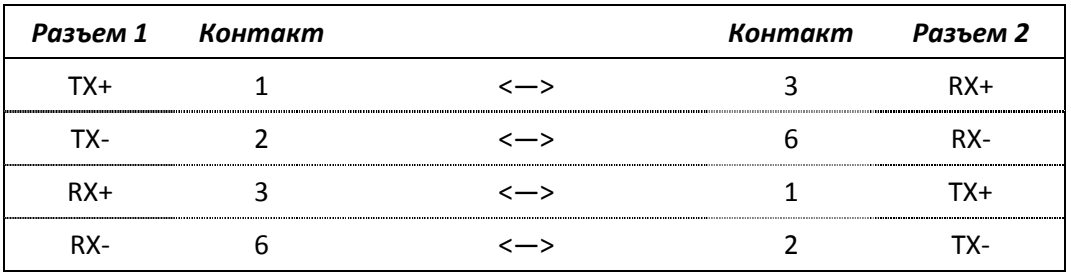

2. Подключение считывателя к ПК через HUB с использованием общей сети Ethernet.

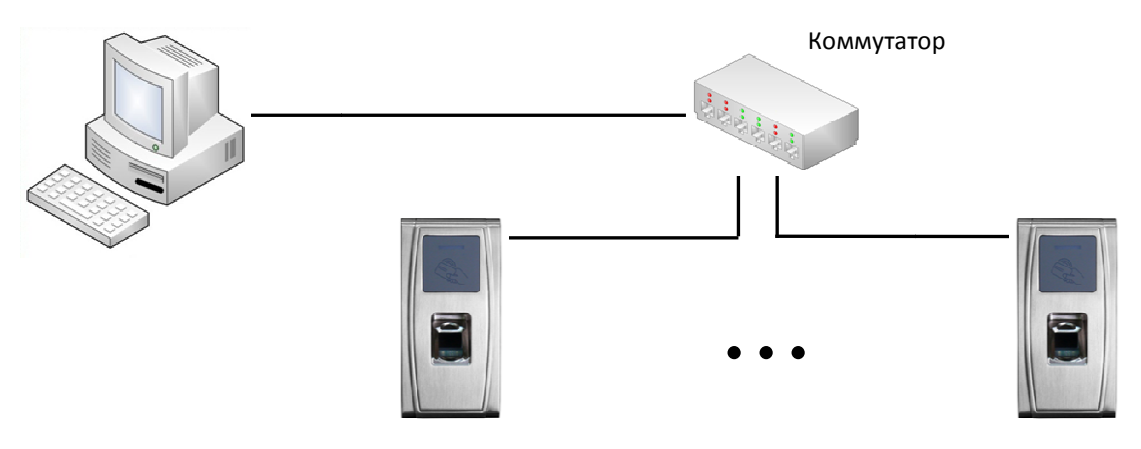

Прямой кабель Ethernet 10/100 10/100.

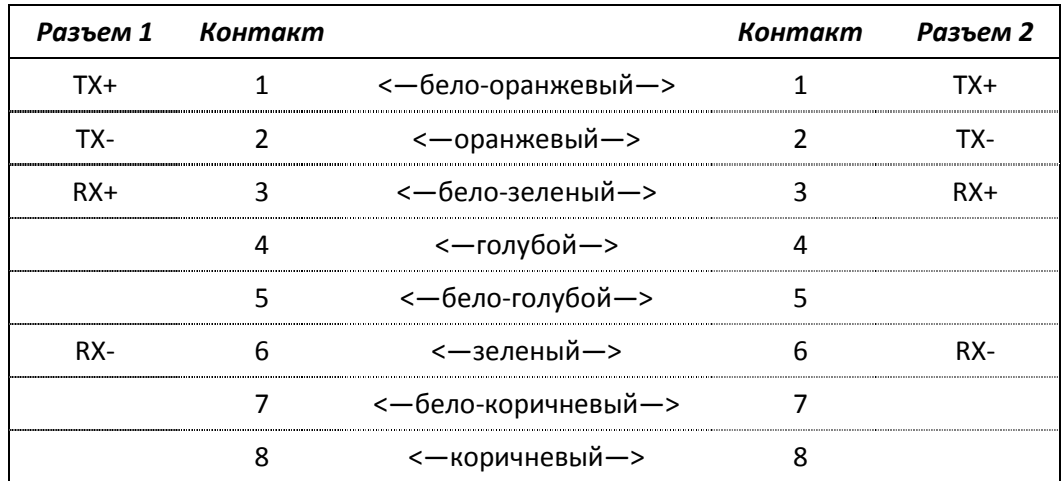

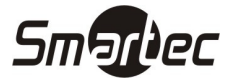

#### Подключение электрозамка

Считыватель имеет и нормально-замкнутый, и нормально-разомкнутый контакты для управления электрозамком. Используйте НР ( (NO) контакт для управления замком, который должен открываться при подаче питания и закрываться при отключении питания. Используйте НЗ (NC) контакт для управления замком, который должен закрываться при подаче питания и открываться при отключении питания.

Примечание: При подключении замка обязательно использование защитного диода типа FR107 или IN4007, см. схемы ниже.

#### Подключение электрозамка при использовании общего источника питания

Примечание: Общий источник питания может использоваться если:

Uзамка=12В, I-Iзамка>1А (где Uзамка - рабочее напряжение замка, I - выходной ток источника питания, Iзамка – рабочий ток замка). Расстояние между замком и считывателем считывателем короткое.

#### Нормально-открытый замок

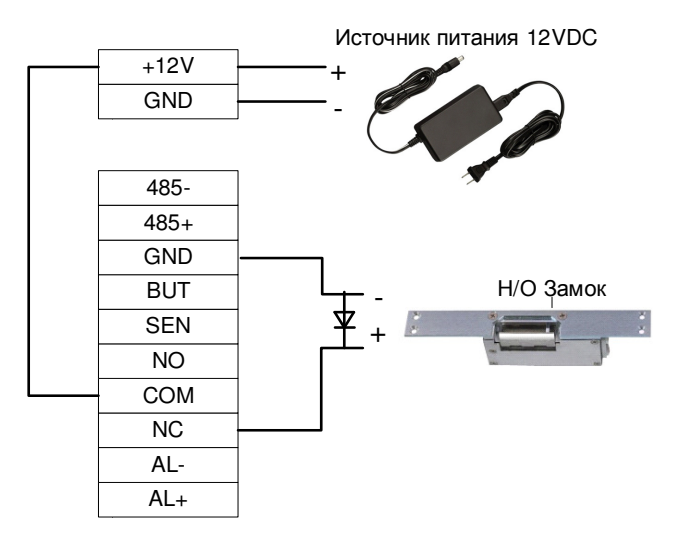

#### Нормально-закрытый замок

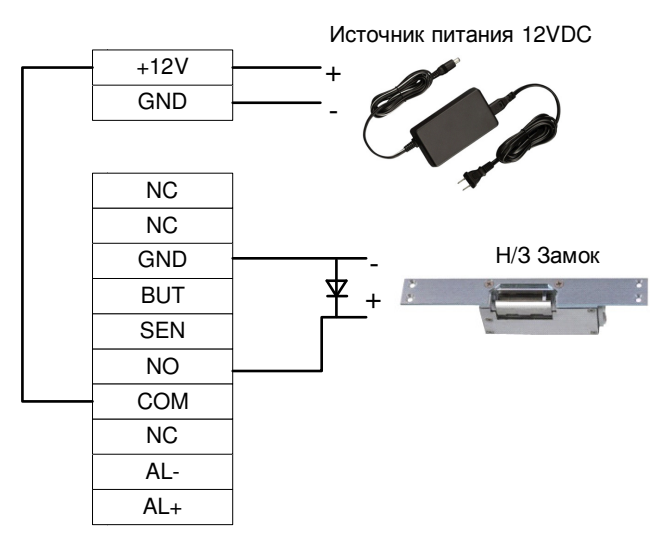

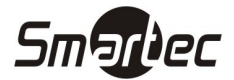

#### Подключение электрозамка при использовании отдельных источников питания

Примечание: Раздельные источники питания используются если:

- 1) Uзамка=12В, I-Iзамка<=1А
- 2) Uзамка≠12В
- 3) Расстояние между замком и контроллером больш большое

(где Uзамка – рабочее напряжение замка, I – выходной ток источника питания, Iзамка – рабочий ток замка).

#### Нормально-открытый замок

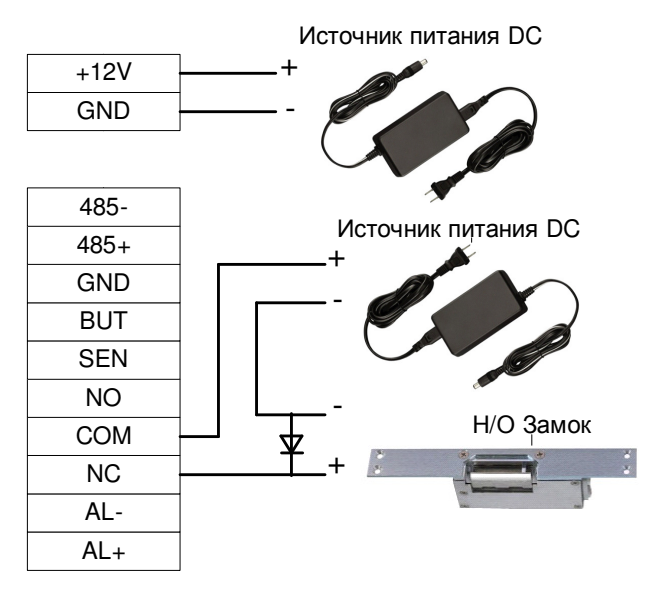

Нормально-закрытый замок

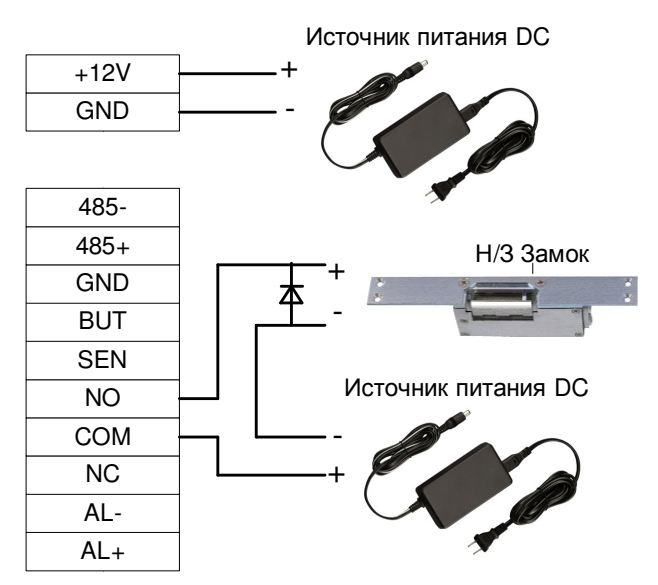

### Подключение кнопки выхода, тревожного устройства, датчика положения двери

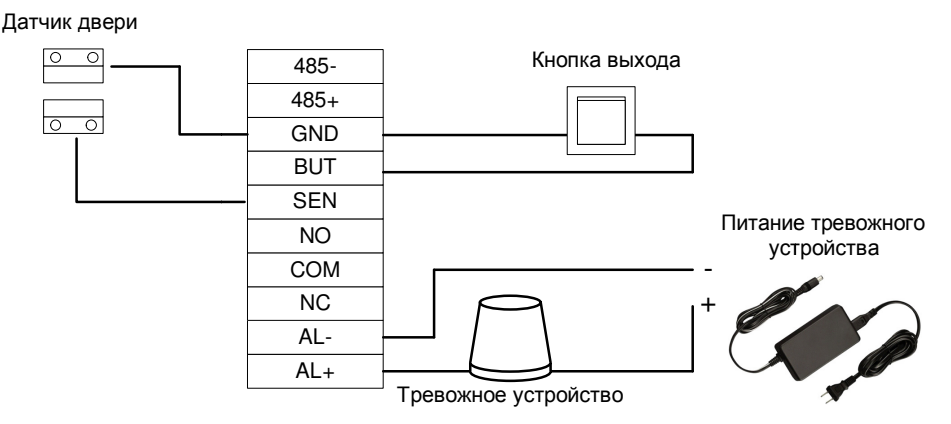

Примечание: Выходы AL- и AL+ являются выходами реле ОБЩ (COM) и HP (NO) соответственно.

#### Подключение Виганд выхода

ST-FR020EM осуществляет идентификацию пользователей по отпечаткам пальцев или проксимити картам и обеспечивает передачу информации в стандартном ( (Wiegand26) или кастомизированном формате Виганд, и подключается к любому внешнему контроллеру системы контроля доступа.

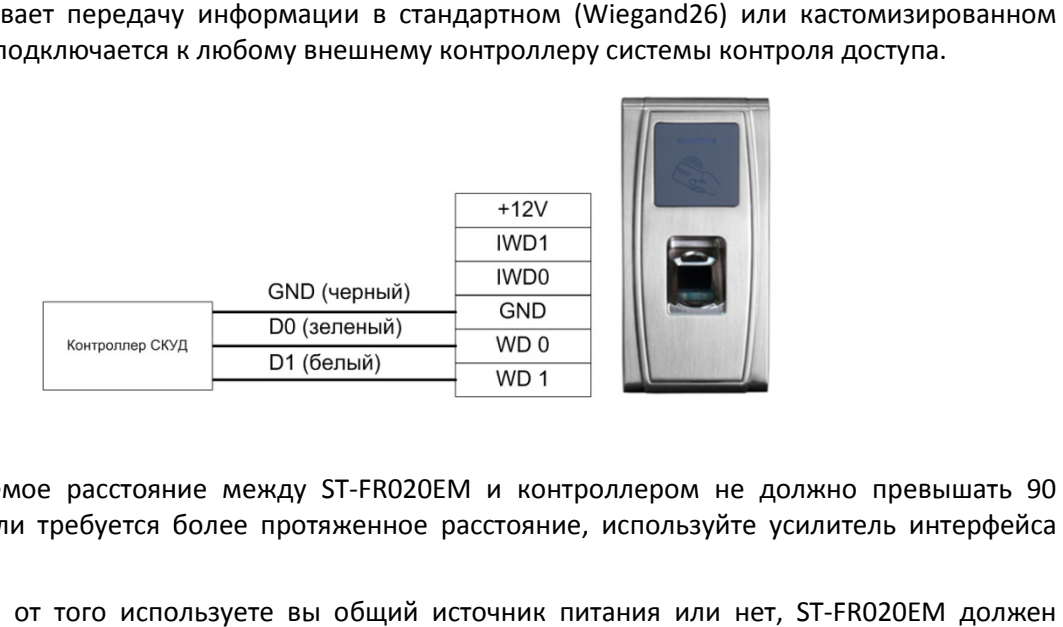

#### Примечание:

- 1) Рекомендуемое расстояние между ST-FR020EM и контроллером не должно превышать 90 метров. (Если требуется более протяженное расстояние, используйте усилитель интерфейса Виганд).
- 2) Независимо от того используете вы общий источник питания или нет, иметь общую землю с контроллером СКУД для обеспечения работы интерфейса печения Виганд.

#### Подключение Виганд вход входа

ST-FR020EM имеет Виганд вход, к которому возможно подключение дополнительного внешнего считывателя с Виганд выходом.

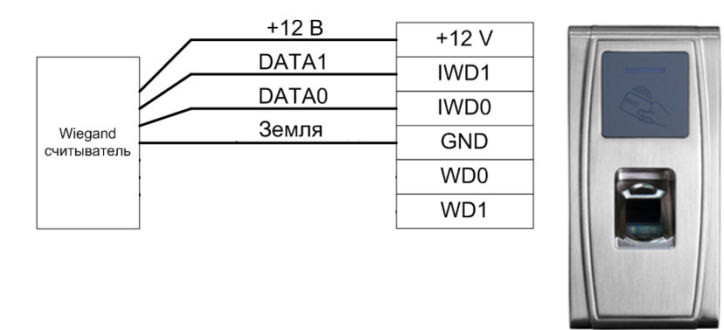

FAI CE

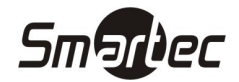

### ST-FR020EM Программирование

#### Дежурный режим

После включения питания, считыватель переход переходит в дежурный режим в случае, если добавлена мастер-карта или после после тайм-аута любой операции.

В режиме идентификации любой пользователь может пройти проверку и открыть дверь дверь. Администратор может открыть дверь только с помощью предварительно добавленного отпечатка<br>пальца(ев), а с помощью мастер-карты администратор может выполнять такие операции, как пальца(ев), а с помощью мастер-карты администратор может выполнять такие операции, как пальца(ев), а с помощью мастер-карты администратор может выполнять такие операции,<br>добавление/удаление пользователей, операции с внешней клавиатурой или USB картами памяти.

#### Тайм-аут операции

Тайм-аут операций по умолчанию 30 секунд. При добавлении мастер-карты или добавлении/удалении пользователя (включая операции с внешней клавиатурой), система автоматически предупреждает об отсутствии активности каждые 10 секунд и переходит в дежурный режим после трёх предупреждений с голосовым сообщением - "Тайм-аут операции. Возврат системы в дежурный режим". ны перемали в дежурный режим в случае, если уже была<br>нетаки, перемали в дежурный режим в случае, если уже была<br>перви толькователь может пройти проверку и открыть дверь.<br>при пользователь может пройти проверку и открыть де

Примечание: Тайм-аут можно изменить с помощью специального программного обеспечения.

#### Использование мастер-карты

Пользователи делятся на администраторов и обычных пользователей.

Администраторы имеют право выполнять любые операции, включая добавление/удаление пользователей (удаление всех пользователей, кроме самого администратора) и операции с USB картами памяти. Назначение прав администратора производится с помощью мастер мастер-карт.

Обычные пользователи имеют право только проходить проверку и разблокировать дверь.

Мастер-карта назначается администратору с полными правами. Каждый считыватель должен иметь в картами памяти. Назначение прав администратора производится с помощью мастер-карт.<br>**Обычные пользователи** имеют право только проходить проверку и разблокировать дверь.<br>Мастер-карта назначается администратору с полными пра операций будет невозможно и считыватель будет воспроизводить голосовое сообщение -"Пожалуйста, зарегистрируйте мастер Пожалуйста, мастер-карту".

В случае, если не подключены USB карта памяти и внешняя клавиатура:

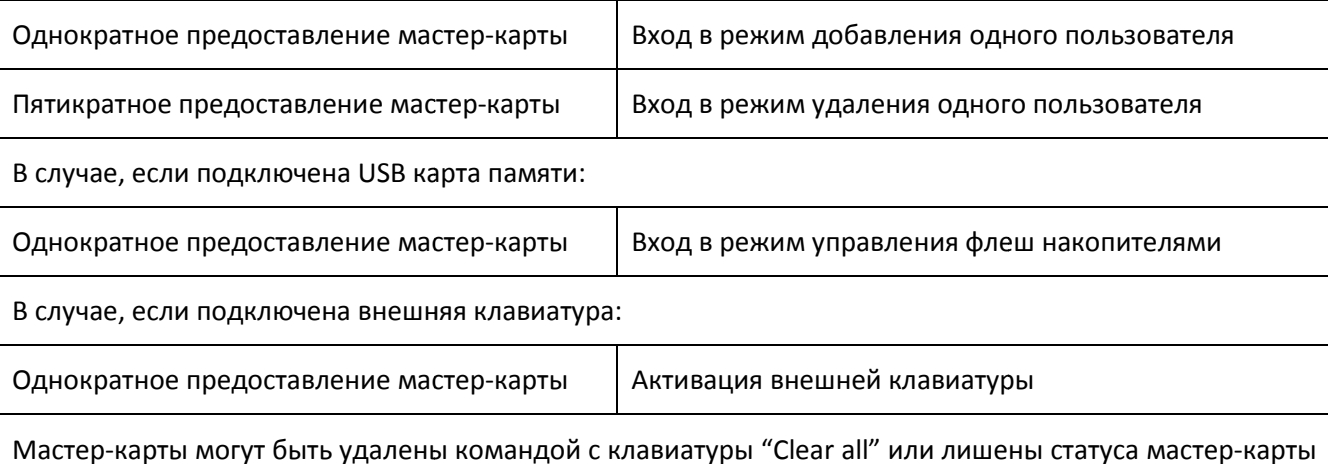

В случае, если подключена USB карта памяти памяти:

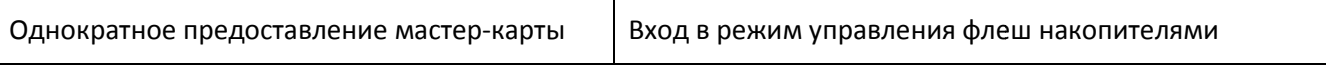

В случае, если подключена внешняя клавиатура на клавиатура:

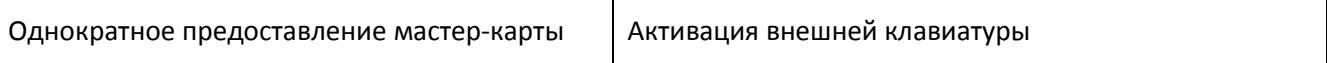

Мастер-карты могут быть удалены командой с клавиатуры "Clear all" или лишены статуса через специальное программное обеспечение и затем удалены как обычные карты доступа. Отпечатки пальцев для владельцев мастер-карт могут быть добавлены только через специальное программное обеспечение.

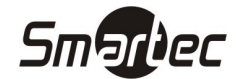

#### Операции с использованием мастер мастер-карты

#### Регистрация мастер-карты

Для регистрации мастер-карты выполните следующие действия:

- 1. Считыватель автоматически определяет наличие мастер мастер-карты в памяти.
- 2. Если мастер-карта отсутствует, считыватель автоматически переходит в режим регистрации Если мастер-карта отсутствует, считыватель автоматически переходит в реж<mark><br>мастер-карты. В этом случае переходите к пункту 3, иначе перейдите к пункту 5.</mark> 1. Считыватель автоматически определяет наличие мастер-карты в памяти.<br>2. Если мастер-карта отсутствует, считыватель автоматически переходит в режим регистрации<br>2. После голосового сообщения - "Пожалуйста, з
- карту к области считывателя.
- 4. Если операция не была выполнена, Вы услышите голосовое сообщение "Дублирование мастер-карты" и произойдет переход к пункту 3. В случае успешной регистраци регистрации, Вы услышите голосовое сообщение – "Регистрация выполнена. Возврат системы в дежурный режим режим".
- 5. После возврата системы в дежурный режим, Вы услышите Регистрация голосовое сообщение сообщение "Режим идентификации. Пожалуйста, приложите палец или поднесите карту карту".

**Примечание:** Если любая операция до пункта 3 истечет по тайм-ауту, система вернется в дежурный<br>режим, а при следующем включении питания, вновь предложит зарегистрировать мастер-карту. режим, а при следующем включении питания, вновь предложит зарегистрировать мастер-карту.

#### Алгоритм операции регистрации мастер мастер-карты:

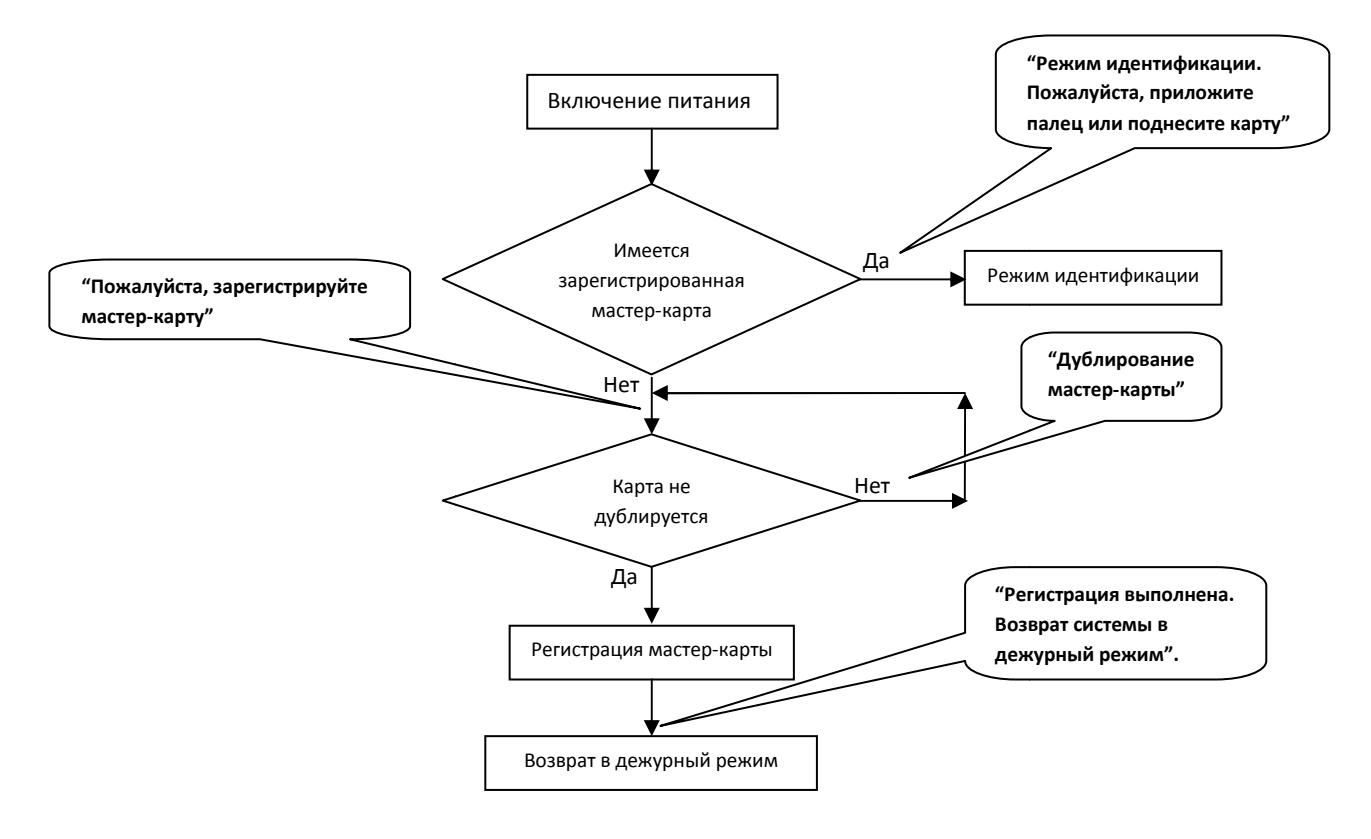

#### Регистрация пользователя

Вход в режим регистрации пользователя осуществляется с помощью мастер мастер-карты. В этом режиме возможна регистрация только одного пользователя. При регистрации нового пользователя, система автоматически назначает ему самый маленький свободный идентификационный номер. Однако возможно использование внешней клавиатуры для регистрации пользователя с желаемым идентификационным номером.

В обоих указанных режимах возможна регистрация новых пользователей. Для каждого пользователя можно добавить до 10 отпечатков пальцев и 1 карту. можно добавить до 10 отпечатков пальцев и 1 карту.<br>Для добавления пользователя выполните следующие действия:

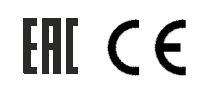

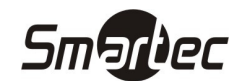

- 1. При однократном поднесении мастер-карты к считывателю, система пере перейдет из режима идентификации в режим регистрации нового пользователя. (При повторном поднес поднесении мастер-карты к считывателю система вернется из режима регистрации нового пользователя в дежурный режим). мастер-карты к считывателю система вернется из режима регистрации нового пользователя в<br>дежурный режим).<br>2. После голосового сообщения – "Ввод пользователя. Пожалуйста, приложите палец или
- поднесите карту", возможны 2 варианта регистрации пользователя:

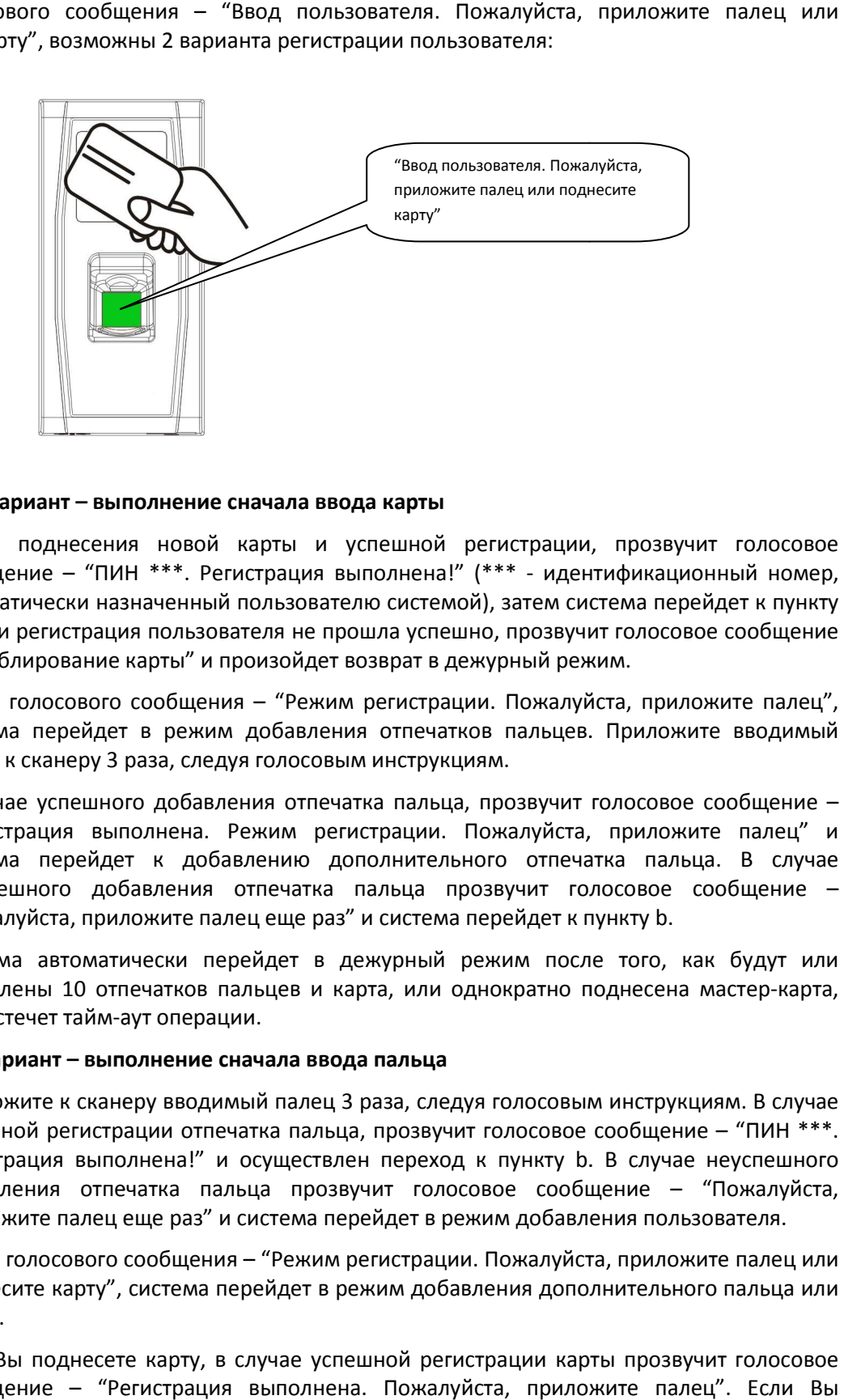

#### (1) Первый вариант – выполнение сначала ввода карты

- a. После поднесения новой карты и успешной регистрации, прозвучит сообщение - "ПИН \*\*\*. Регистрация выполнена!" (\*\*\* - идентификационный номер, автоматически назначенный пользователю системой), затем система перейдет к пункту b. Если регистрация пользователя не прошла успешно, прозвучит голосовое сообщение – "Дублирование карты Дублирование карты" и произойдет возврат в дежурный режим.
- b. После голосового сообщения "Режим регистрации. Пожалуйста, приложите палец", система перейдет в режим добавления отпечатков пальцев. Приложите вводимый палец к сканеру 3 раза раза, следуя голосовым инструкциям.
- c. В случае успешного добавления отпечатка пальца, прозвучит голосовое сообщение "Регистрация выполнена. Режим регистрации. Регистрация Пожалуйста, приложите палец палец" и система перейдет йдет к добавлению дополнительного отпечатка пальца. В случае неуспешного добавления отпечатка пальца прозвучит голосовое сообщение сообщение – "Пожалуйста, приложите палец еще раз Пожалуйста, раз" и система перейдет к пункту b.
- d. Система автоматически перейдет в дежурный режим после того, как будут или<br>добавлены 10 отпечатков пальцев и карта, или однократно поднесена мастер-карта, добавлены 10 отпечатков пальцев и карта, или однократно поднесена мастер-карта, или истечет тайм-аут операции.

#### (2) Второй вариант – выполнение сначала ввода пальца

- a. Приложите к сканеру вводимый палец 3 раза, следуя голосовым инструкциям. В случае успешной регистрации отпечатка пальца, прозвучит голосовое сообщение сообщение – "ПИН \*\*\*. Регистрация выполнена! выполнена!" и осуществлен переход к пункту b. . В случае неуспешного добавления отпечатка пальца прозвучит голосовое сообщение осовое сообщение – "Пожалуйста, приложите палец еще раз" и система перейдет в режим добавления пользователя.
- b. После голосового сообщения "Режим регистрации. Пожалуйста, приложите палец или После голосового сообщения — "Режим регистрации. Пожалуйста, приложите палец или<br>поднесите карту", система перейдет в режим добавления дополнительного пальца или карты.
- c. Если Вы поднесете карту, в случае успешной регистрации карты прозвучит голосовое сообщение – "Регистрация выполнена. Пожалуйста, приложите палец палец". Если Вы приложите палец, который не был добавлен ранее и его добавление пройдет успешно успешно,

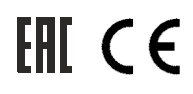

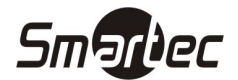

прозвучит голосовое сообщение - "Регистрация выполнена. Пожалуйста, приложите палец или поднесите карту ". Вы можете продолжить добавлять новые отпечатки пальцев. После добавления 10 отпечатков пальцев, если ранее не была добавлена карта, прозвучит голосовое сообщение – "Пожалуйста, поднесите карту ие – "Регистрация выполнена. Пожалуйс<br>. Вы можете продолжить добавлять ног<br>0 отпечатков пальцев, если ранее не бь<br>бщение – "Пожалуйста, поднесите карту".

- d. Система автоматически перейдет в дежурный режим после того, как будут или добавлены 10 отпечатков пальцев и карта, или однократно поднесена мастер мастер-карта, или истечет тайм-аут операции аут операции.
- 3. Если пользователь уже в введен и ему присвоен персональный идентификационный номер, возможны 2 варианта добавления отпечатков пальцев или номера карты карты:

#### (1) Добавление отпечатков пальцев пальцев при наличии введенной ранее карте

- a. После поднесения зарегистрированной карты, прозвучит голосово голосовое сообщение "ПИН \*\*\*. Режим регистрации. Пожалуйста, приложите палец палец" (\*\*\* - идентификационный номер, автоматически назначенный пользователю системой) системой) и система перейдет в режим добавления отпечатков пальцев.
- b. Приложите к сканеру вводимый палец палец 3 раза, следуя голосовым инструкциям. В случае едуя сообщение "ПИН \*\*\*. успешной регистрации отпечатка пальца, прозвучит голосовое сообщение Регистрация выполнена! выполнена!" и система перейдет в режим добавления дополнительного отпечатка пальца.
- c. Система автоматически перейдет в дежурный режим после того, как будут или добавлены 10 отпечатков пальцев и карта, или однократно поднесена мастер мастер-карта, или истечет тайм-аут операции аут операции.

Примечание: Отпечатки пальцев, добавленные на этом шаге, заменят добавленные ранее.

**Примечание:** В режиме добавления пользователя нельзя добавить отпечатки пальцев владельцев<br>мастер-карт, т.к. при поднесении мастер-карты считыватель автоматически перейдет в дежурный мастер-карт, т.к. при поднесении мастер-карты считыватель автоматически перейдет в дежурный режим.

#### (2) Добавление отпечатков пальцев или карты при наличии введенных ранее отпечатков

- a. Приложите к сканеру ранее зарегистрированный палец 3 раза, следуя голосовым канеру распознавании данного пользователя система перейдет в режим инструкциям. При распознавании данного пользователя система перейдет в режим добавления отпечатков пальцев.
- b. После голосового сообщения "ПИН \*\*\*. Режим регистрации. Пожалуйста, приложите<br>палец или поднесите карту" система перейдет в режим добавления отпечатков<br>пальцев. Отпечатки пальцев, добавленные на этом шаге, заменят ра палец или поднесите карту" система перейдет в режим добавления отпечатков пальцев. Отпечатки пальцев, добавленные на этом шаге, заменят ранее отпечатки пальцев.
- c. Если Вы поднесете карту, в в случае успешной регистрации карты прозвучит спешной голосовое сообщение – "Регистрация выполнена. Режим регистрации. Пожалуйста, приложите палец" и система перейдет в режим добавления отпечатков пальцев. Если Вы добавите сообщение — "Регистрация выполнена. Режим регистрации. Пожалуйста, приложите<br>палец" и система перейдет в режим добавления отпечатков пальцев. Если Вы добав<br>отпечаток пальца, который не был введен ранее, прозвучит голосово "Регистрация выполнена. Пожалуйста, приложите палец или поднесите карту Регистрация голосовое сообщение карту" и Вы сможете продолжить добавление новых отпечатков пальцев или карты. После того, как будут добавлены 10 отпечатков пальцев, прозвучит голосовое сообщение -"Пожалуйста, поднесите карту Пожалуйста, карту", если карта не была добавлена ранее.
- d. Система автоматически перейдет в дежурный режим после того, как будут или "Пожалуйста, поднесите карту", если карта не была добавлена ранее.<br>Система автоматически перейдет в дежурный режим после того, как будут или<br>добавлены 10 отпечатков пальцев и карта, или однократно поднесена мастер-карта, или истечет тайм-аут операции аут операции.

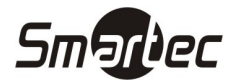

#### Алгоритм операции регистрации пользователя:

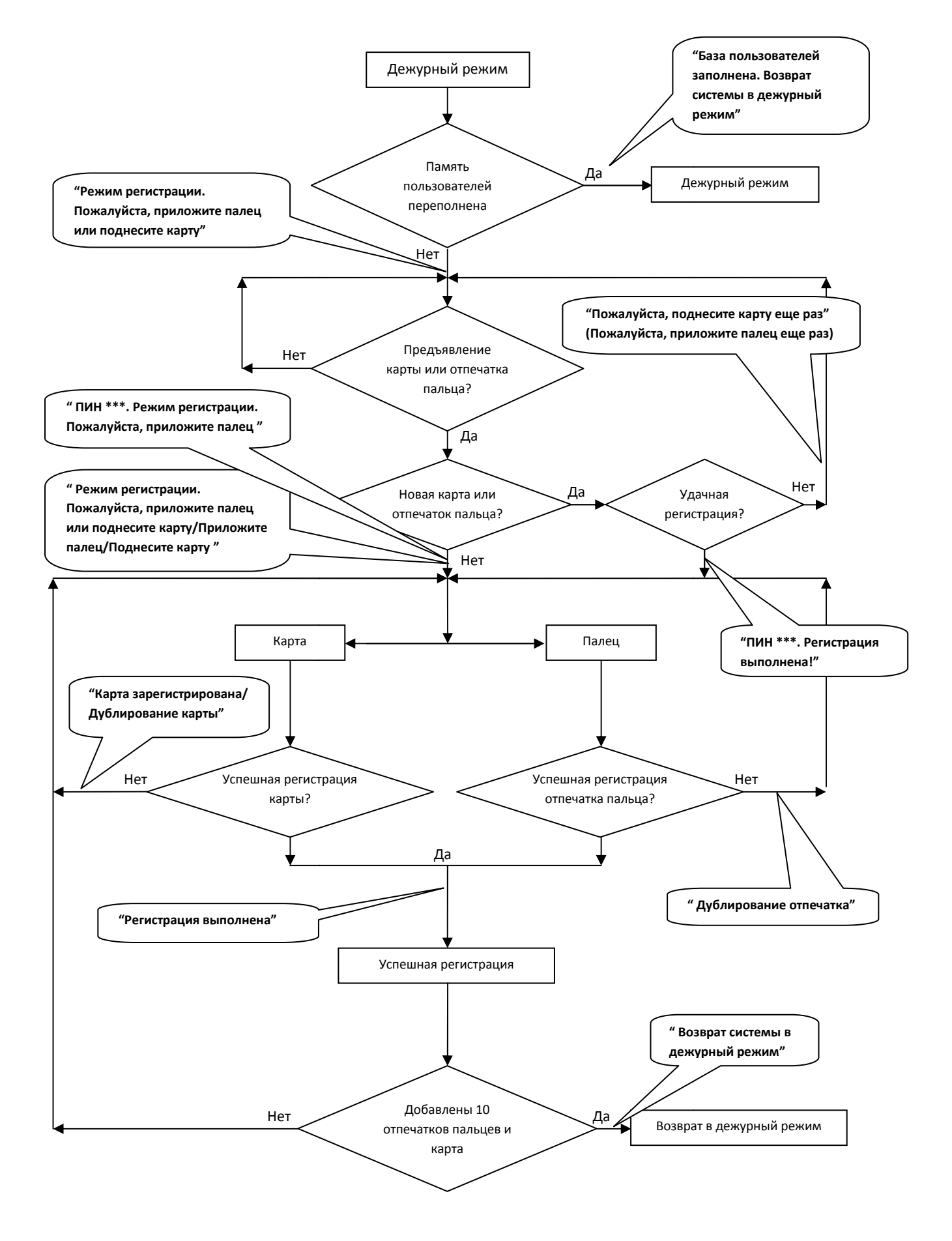

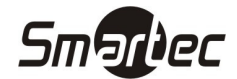

#### Удаление пользователя

Удаление одного пользователя возможно с помощью мастер мастер-карты или USB клавиатуры. Для удаления пользователя выполните следующие действия ользователя действия:

1. В дежурном режиме поднесите мастер мастер-карту последовательно 5 раз. Система перейдет в В дежурном режиме поднесите мастер-карту последовательно 5 раз. Система перейдет в<br>режим удаления пользователя. (Для возврата в дежурный режим поднесите мастер-карту еще раз).

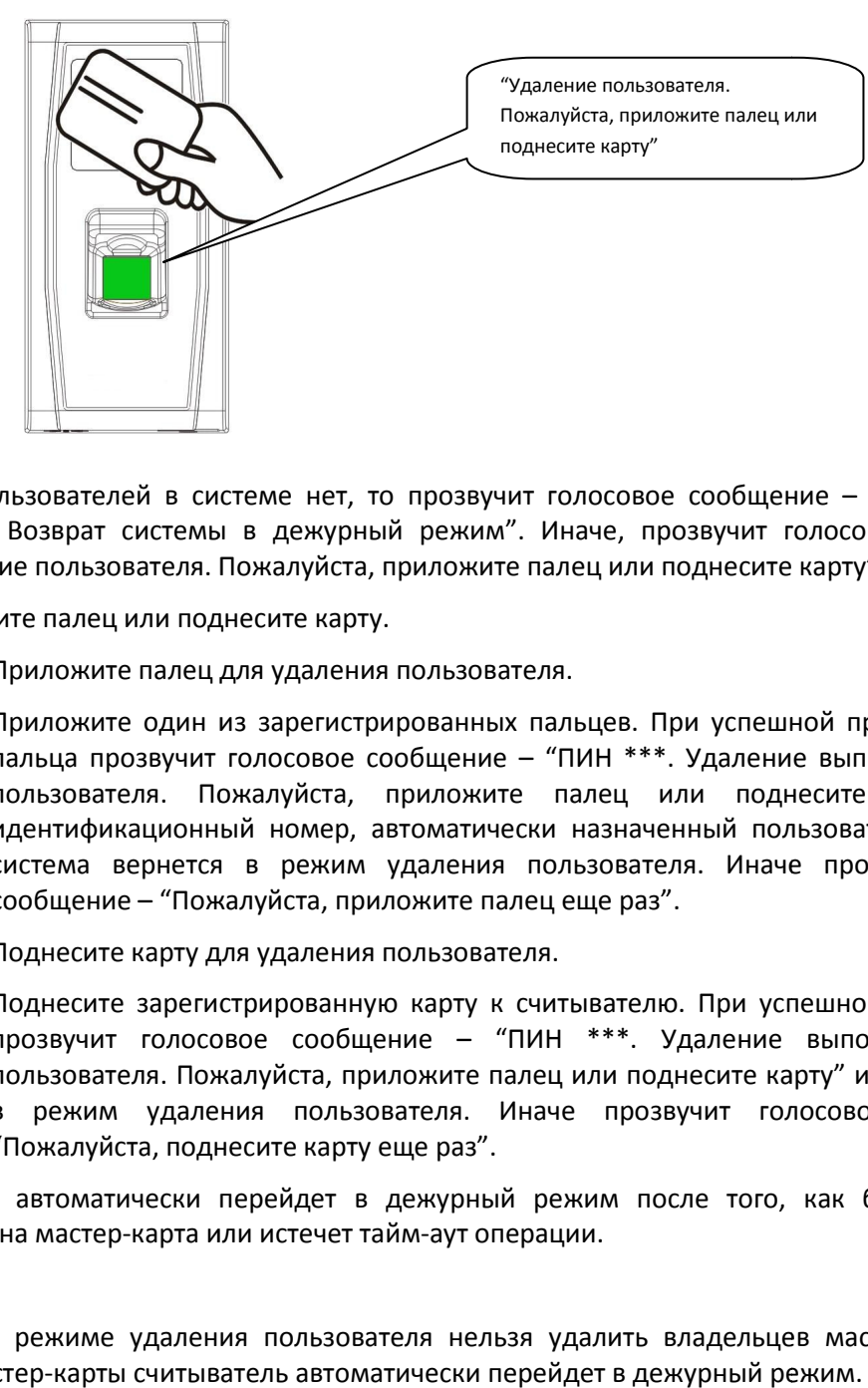

- 2. Если пользователей в системе нет, то прозвучит голосовое сообщение "Пользователь не введен. Возврат системы в дежурный режим". Иначе, прозвучит голосовое сообщение -"Удаление пользователя. Пожалуйста, приложите палец или поднесите карту карту".
- 3. Приложите палец или поднесите карту.
	- a. Приложите палец для удаления пользователя.

Приложите один из зарегистрированных пальцев. При успешной проверке отпечатка пальца прозвучит голосовое сообщение - "ПИН \*\*\*. Удаление выполнено. Удаление пальца прозвучит голосовое сообщение – "ПИН \*\*\*. Удаление выполнено. Удаление<br>пользователя. Пожалуйста, приложите палец или поднесите карту" (\*\*\* идентификационный номер, автоматически назначенный пользователю системой) и система вернется в режим удаления пользователя. Иначе прозвучит голосовое сообщение – "Пожалуйста, приложите палец еще раз Пожалуйста, раз". Удаление пользователя. Пожалуйста, приложите палец или поднесите карту".<br>1риложите палец или поднесите карту.<br>1. Приложите палец для удаления пользователя.<br>1. Приложите один из зарегистрированных пальцев. При успешной про

b. Поднесите карту для удаления пользователя.

Поднесите зарегистрированную карту к считывателю. При успешной проверке карты Поднесите зарегистрированную карту к считывателю. При успешной проверке карты<br>прозвучит голосовое сообщение — "ПИН \*\*\*. Удаление выполнено. Удаление пользователя. Пожалуйста, приложите палец или поднесите карту в режим удаления пользовате пользователя. Иначе прозвучит голосовое сообщение сообщение – "Пожалуйста, поднесите карту еще раз Пожалуйста, раз". ПИН \*\*\*. Удаление выполнено. Удаление<br>алециили поднесите карту"и система вернется

4. Система автоматически перейдет в дежурный режим после того, как будет однократно поднесена мастер-карта или истечет тайм карта тайм-аут операции.

Примечание: В режиме удаления пользователя нельзя удалить владельцев мастер-карт, т.к. при поднесении мастер-карты считыватель автоматически перейдет в дежурный режим.

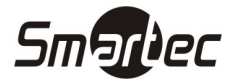

Алгоритм операции удаления пользователя пользователя:

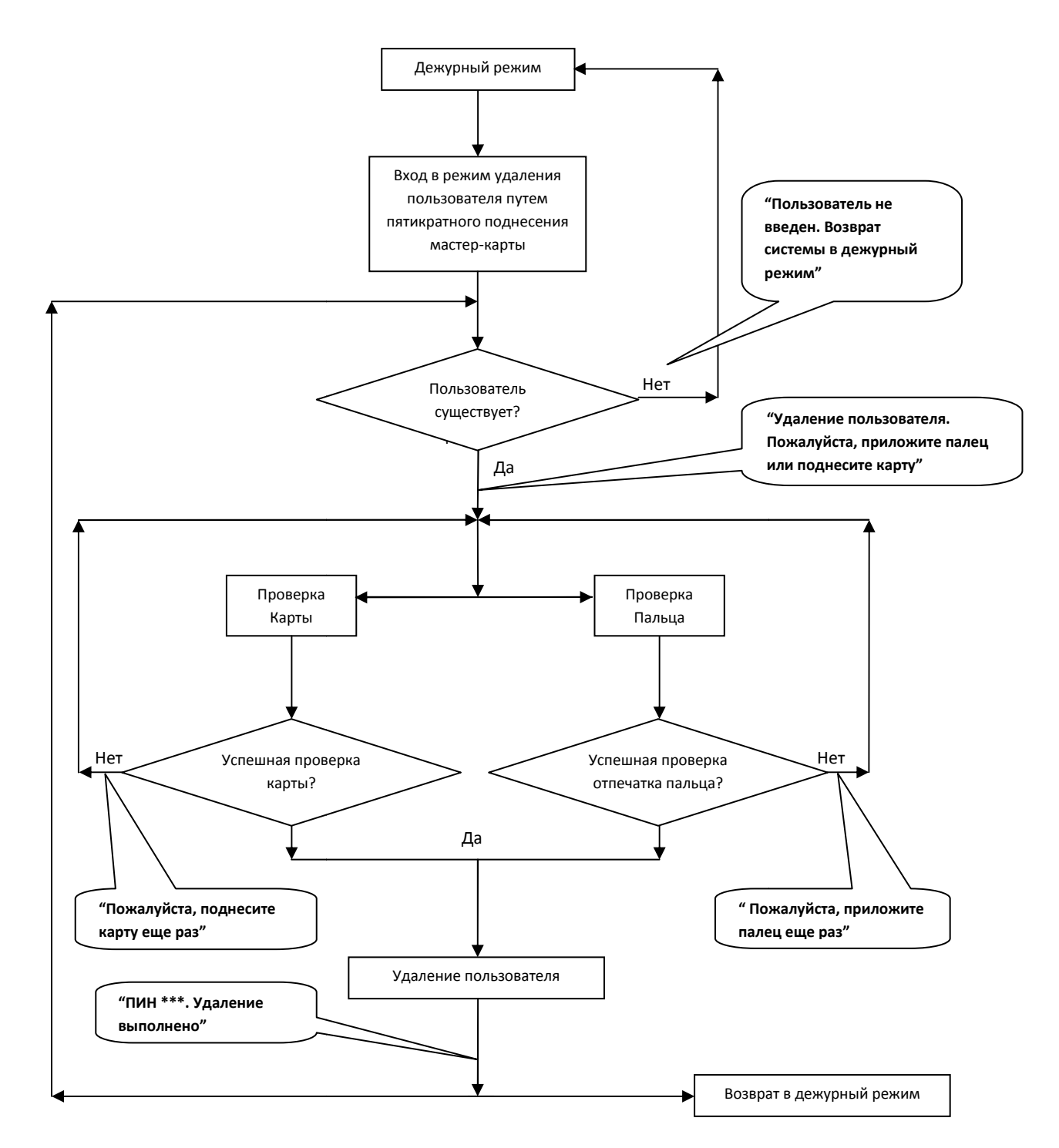

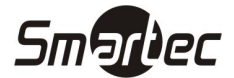

#### Использование USB клавиатуры

Для удобства работы со считывателем, возможно подключение внешней USB клавиатуры. С помощью клавиатуры возможны такие операции как: добавление пользователей, удаление или восстановление настроек по умолчанию. Использование клавиатуры особенно удобно, когда при добавлении или удалении пользователей необходимо вводить ПИН пользователей вручную.

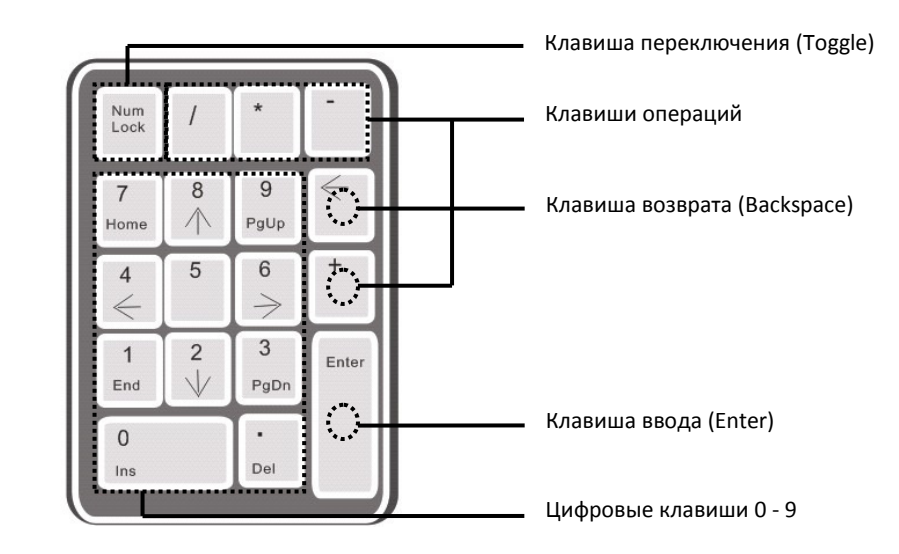

Клавиша переключения (Num Lock Lock) используется для включения дополнительного блока клавиатуры. Вы можете использовать цифровые клавиши, клавиши возврата и ввода, только если дополнительный блок клавиатуры активирован клавишей переключения переключения (Num Lock), о чем сигнализирует соответствующий СИД на клавиатуре.

### Операции с USB клавиатурой

Ниже представлена блок-схема операций с USB клавиатурой:

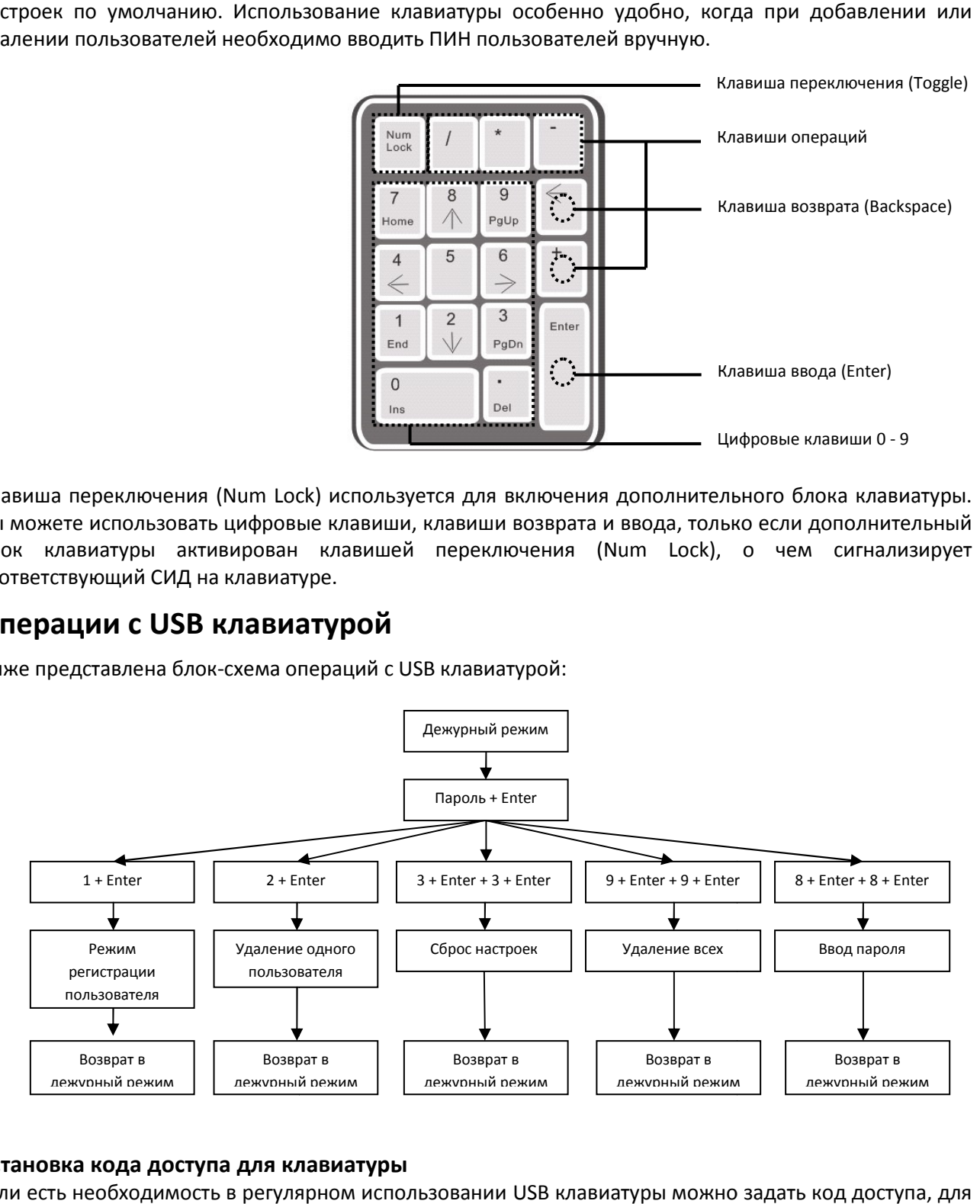

#### Установка кода доступа для клавиатуры

Если есть необходимость в регулярном использовании USB клавиатуры можно задать код доступа этого достаточно подключить её к считывателю и поднести мастер-карту. Внешняя клавиатура этого достаточно подключить её к считывателю и поднести мастер-карту. Внешняя<br>активируется, и система позволит пользователю назначить код для доступа с клавиатуры.

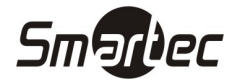

Для назначения пароля выполните следующие действия действия:

- 1. В дежурном режиме подключите внешнюю USB клавиатуру к считывателю.
- 2. Поднесите один раз мастер-карту. Прозвучит голосовое сообщение "Пожалуйста, используйте клавиатуру".
- 3. Нажмите на клавиатуре клавишу "8", затем "Enter". Далее нажмите еще раз клавишу "8" затем "Enter". Прозвучит голосовое сообщение - "Пожалуйста, задайте код". Наберите на клавиатуре желаемый пароль и нажмите "Enter". Прозвучит голосовое сообщение сообщение – "Операция выполнена. Возврат системы в дежурный режим". Через 30 секунд прозвучит голосовое сообщение – "Завершение операции по таймауту. Возврат системы в дежурный режим". (**Код**<br>**должен состоять из 4 – 6 цифр**). должен состоять из 4 – 6 цифр

Пользователь может либо добавить код для использования клавиатуры в будущем, либо однократно поднести мастер-карту (что означает использование клавиатуры в первый раз).

поднести мастер-карту (что означает использование клавиатуры в первый раз).<br>**Примечание:** Если ввести неверный пароль 6 раз подряд, клавиатура будет заблокирована. Для разблокировки клавиатуры необходимо выключить и включить питание клавиатуры.

Примечание: Если с клавиатурой не производить никаких действий в течение 30 секунд, клавиатура автоматически деактивируется. Для дальнейшего использования клавиатуры, необходимо активировать её повторно. авиатура будет заблоки<sub>|</sub><br>тание клавиатуры.<br>зий в течение 30 секунд,<br>ования | клавиатуры, ||<br>ризводиться с интервалаг<br>туры.<br>!|<br>ры регистрация|| произ<br>|

Примечание: Отключение и подключение клавиатуры должно производиться с интервалами не менее 15 секунд. Иначе система не сможет определить состояние клавиатуры.

#### Регистрация пользователя с помощью клавиатуры

В режиме регистрации пользователей с помощью клавиатуры регистрация производится по идентификационному номеру.

Для регистрации пользователя выполните следующие действия действия:

- 1. Для входа в режим регистрации пользователя нажмите клавишу "1", затем
- 2. Прозвучит голосовое сообщение "Ввод пользователя. Пожалуйста, введите ПИН". Введите идентификационный номер пользователя.
- 3. Прозвучит голосовое сообщение сообщение "ПИН \*\*\*. Режим регистрации. Пожалуйста, приложите Прозвучит голосовое сообщение — "ПИН \*\*\*. Режим регистрации. Пожалуйста, приложите<br>палец или поднесите карту" (\*\*\* - персональный идентификационный номер пользователя), система перейдет в режим регистрации пользователя по идентификационному номеру.

Примечание: Если пользователь был зарегистрирован ранее, прозвучит голосовое сообщение - " ПИН \*\*\*. Пожалуйста, приложите палец палец".

Примечание: Если пользователь был зарегистрирован ранее и имеет 10 отпечатков пальцев в памяти, прозвучит голосовое сообщение – " ПИН \*\*\*. Пожалуйста, поднесите карту".

- 4. Процесс регистрации пользователя по идентификационному номеру идентичен процессу регистрации пользователя с помощью мастер-карты. См. раздел "Регистрация пользователя".
- 5. По завершении регистрации пользователя нажмите клавишу "Esc" для возврата в дежурный режим. Для возврата в дежурный режим из режима регистрации пользователя по идентификационному номе номеру нажмите клавишу "Esc" дважды.

Примечание: При регистрации пользователя с помощью клавиатуры возможна регистрация нескольких пользователей подряд. При успешной регистрации одного пользователя система автоматически перейдет в режим регис регистрации следующего пользователя.

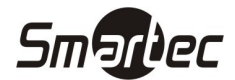

#### Алгоритм операции регистрации пользователя с помощью клавиатуры:

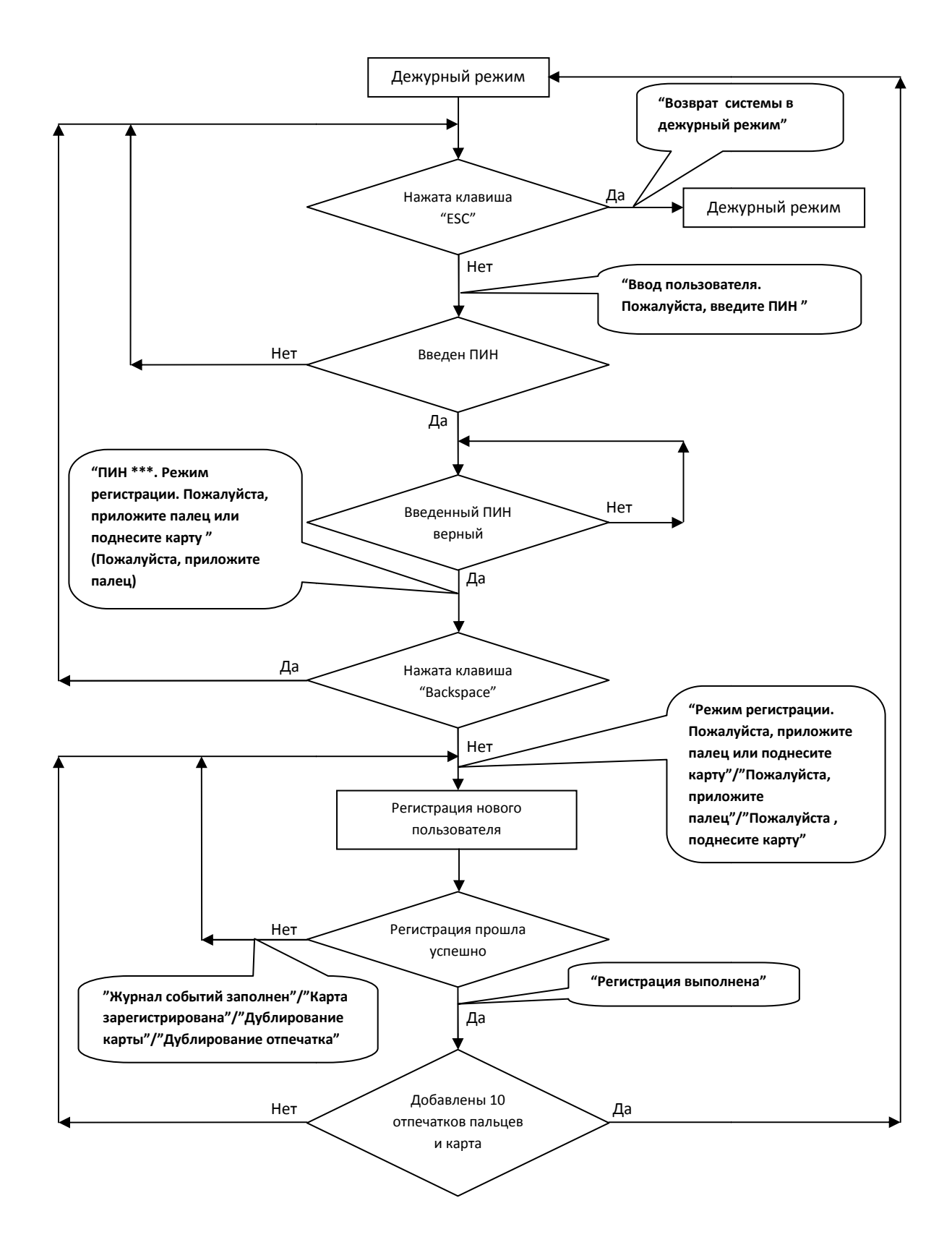

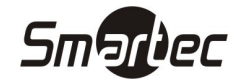

#### Важные замечания

- 1. В режиме регистрации пользователя с помощью клавиатуры, по истечении тайм-аута операции, система будет автоматически напоминать о текущей операции каждые 10 секунд. После трех напоминаний система вернется в дежурный режим.
- 2. Вновь введенные отпечатки пальцев автоматически заменят ранее введенные отпечатки.
- 3. Пользователь может иметь только одну карту. Если пользователь регистрируется, имея Пользователь может иметь только одну карту. Если пользователь регистрируется, имея<br>зарегистрированную карту, прозвучит голосовое сообщение: " Режим регистрации. зарегистрированную карту, прозвучит голосовое сообщение: " Режим регистрации.<br>Пожалуйста, приложите палец". Если пользователь поднесет карту, прозвучит голосовое сообщение: "Карта зарегистрирована зарегистрирована".
- 4. Одна и та же карта не может быть зарегистрирована повторно, и при поднесении уже введенной карты прозвучит голосовое сообщение: "Дублирование карты Дублирование карты". Разные пользователи не могут зарегистрировать один и тот же отпечаток пальца, и при прикладывании уже введенного пальца прозвучит голосовое сообщение: "Дублирование печатка". Новые отпечатки пальцев заменяют старые отпечатки.

Информация: Различие двух режимов регистрации пользователей касается способа возврата в дежурный режим: . Новые отпечатки пальцев заменяют старые отпечатки.<br><sup>р</sup>азличие двух режимов регистрации пользователей касается способа возврата в<br>м:<br>le регистрации пользователей с помощью мастер-карт возврат системы в дежурный

- 1. В режиме регистрации пользователей с помощью мастер-карт возврат системы в дежурный режим осуществляется однократным поднесением мастер мастер-карты. 1. В режиме регистрации пользователей с помощью мастер-карт возврат системы в дежурный<br>режим осуществляется однократным поднесением мастер-карты.<br>2. В режиме регистрации пользователей с помощью клавиатуры при нажатии клав
- система возвращается в режим регистрации пользователей с голосовым сообщением: "Ввод пользователя. Пожалуйста, введите ПИН". Вы можете ввести ПИН пользователя или нажать кнопку "Esc" тогда, прозвучит голосовое сообщение – "Возврат системы в дежурный режим".

#### Удаление пользователя с помощью клавиатур клавиатуры

Для регистрации пользователя с помощью клавиатуры выполните следующие действия действия:

- 1. Подключите USB клавиатуру к считывателю и однократно поднесите мастер мастер-карту или введите код доступа с клавиатуры.
- 2. Нажмите клавишу "2", затем "Enter". Система перейдет в режим удаления пользователей, при этом произойдет автоматическая проверка на наличие пользователей в памяти считывателя.
- 3. Если в памяти считывателя есть зарегистрированные пользователи, прозвучит голосовое сообщение – "Удаление пользователя. Пожалуйста, введите ПИН", и система перейдет к системы в дежурный режим режим".
- следующему шагу. Иначе прозвучит голосовое сообщение "Пользователь не введен. Возврат<br>системы в дежурный режим".<br>Введите ПИН пользователя. Система произведет проверку на наличие пользователя в памяти<br>считывателя.<br>Если в 4. Введите ПИН пользователя. Система произведет проверку на наличие пользователя в памяти считывателя.
- 5. Если в памяти считывателя пользователь существует, прозвучит голосовое сообщение Удаление выполнено. Удаление пользователя. Пожалуйста, введите ПИН". Если в памяти считывателя пользователь не существует, прозвучит голосовое сообщение сообщение – "Неверный ПИН".
- 6. При нажатии клавиши "Esc" или по истечении тайм-аута операции, система вернется в дежурный режим.

Примечание: В режиме удаления пользователя с помощью клавиатуры система блокирует сканер отпечатков пальцев и считыватель карт.

**Smartec** 

Алгоритм операции удаления пользовате пользователя с помощью клавиатуры:

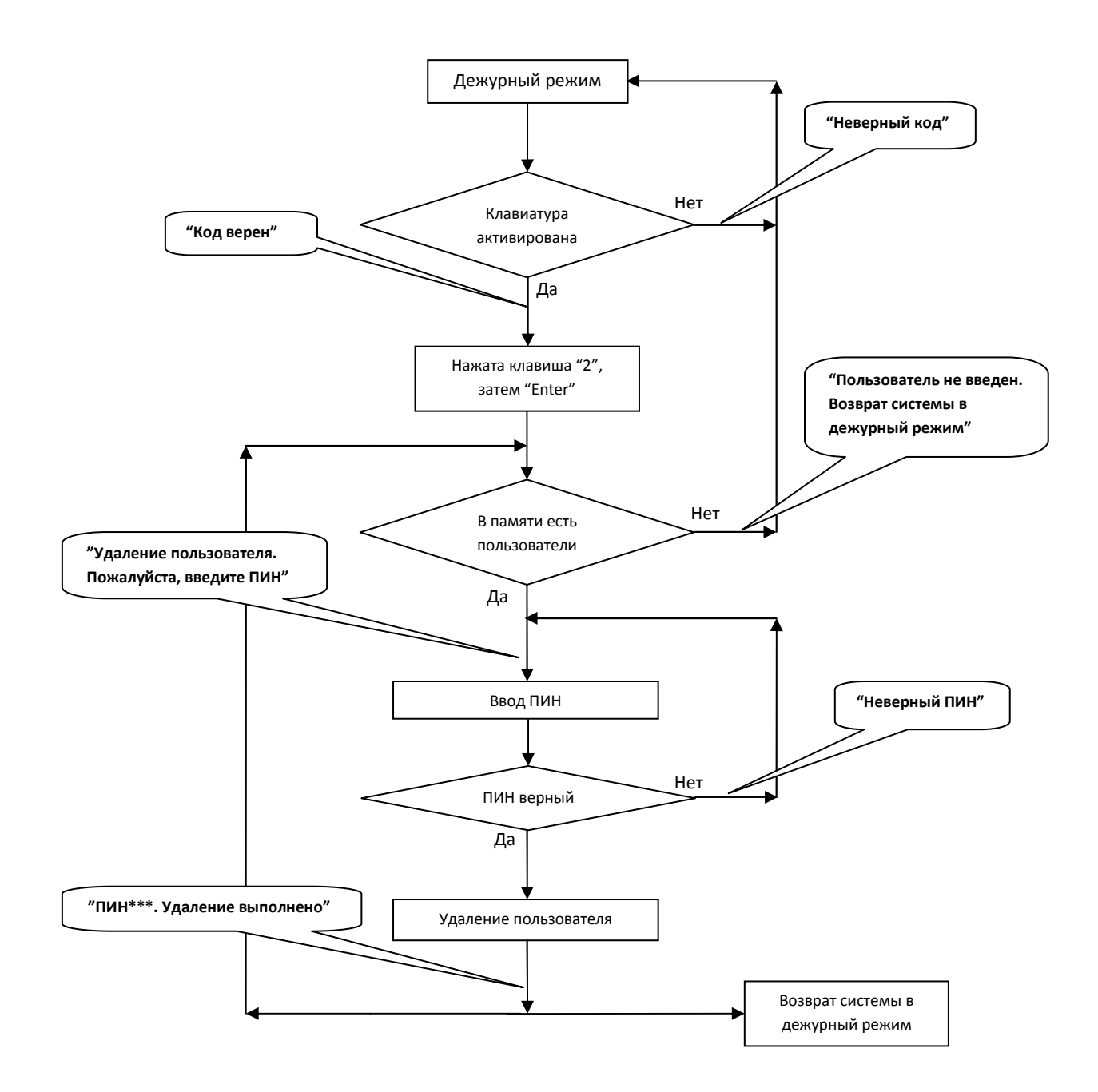

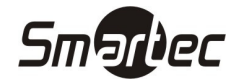

#### Удаление всех пользователей

Для удаления всех пользователей с помощью клавиатуры выполните следующие действия действия:

- 1. Подключите USB клавиатуру к считывателю и однократно поднесите мастер мастер-карту или введите код доступа клавиатуры.
- 2. Нажмите клавишу "9", затем "Enter". Затем еще раз нажмите клавишу "9", затем "Enter". Система удалит всех пользователей из считывателя.
- 3. Если операция пройдет успешно, прозвучит голосовое сообщение ое сообщение "Удаление всех пользователей. Операция выполнена. Возврат системы в дежурный режим. Пожалуйста, зарегистрируйте мастер-карту карту".

Примечание: Удаление мастер-карты возможно с помощью функции удаления всех пользователей.

**Примечание:** Удаление мастер-карты возможно с помощью функции удаления всех пользователей.<br>**Примечание:** Функция удаления всех пользователей удаляет все отпечатки пальцев и карты из памяти считывателя.

Примечание: Функция удаления всех пользователей не имеет обратного действия.

#### Сброс настроек

Для сброса настроек через клавиатуру выполните следующие действия:

- 1. Подключите USB клавиатуру к считывателю и однократно поднесите мастер мастер-карту или введите код доступа с клавиатуры.
- 2. Нажмите клавишу "3", затем "Enter". Затем еще раз нажмите клавишу "3", затем "Enter". Система сбросит настройки.
- 3. Если операция пройдет успешно, прозвучит голосовое сообщение "Сброс настроек. Операция выполнена. Возврат системы в дежурный режим режим".

Возможен сброс настроек с помощью датчика вскрытия. После сброса настроек будут также сброшены системный пароль, код доступа с клавиатуры, IP адрес считывателя и т.д.

Для сброса настроек через датчик вскрытия выполните следующие действия действия:

- 1. Подайте питание и дождитесь загрузки устройства.
- 2. Активируйте датчик вскрытия, удалив от устройства монтажное основание с магнитом на примерно 2 секунды, сработает тревожное рел реле.
- 3. Через примерно 30 секунд еще раз активируйте датчик вскрытия на 2 секунды, сработает тревожное реле и прозвучит короткий звуковой сигнал.
- 4. Повторите шаг 3 еще два раза.
- 5. Выключите питание, после этого настройки будут сброшены.

Примечание: Функция сброса настроек не удаляет из считывателя информацию о пользователях.

#### Сброс тревоги

Сброс тревоги осуществляется разблокированием двери путем успешной идентификации пользователя.

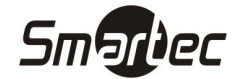

#### ST-FR020EM Операции с USB картой памяти

Пользователь может выполнять операции загрузки и скачивания пользователей или событий, а также<br>обновление ПО считывателя с помощью USB карты памяти.<br>а. **Скачивание событий** — скачивание данных о проходах пользователей обновление ПО считывателя с помощью USB карты памяти.

- а. Скачивание событий скачивание данных о проходах пользователей на памяти.
- b. Скачивание пользователей скачивание информации о пользователях из считывателя на USB карту памяти.
- с. Загрузка пользователей загрузка информации о пользователях с карты памяти в считывателя.
- d. Обновление ПО обновление встроенного программного обеспечения считывателя.

Возможны два варианта использования карты памяти памяти:

- 1. Если к считывателю подключается карта памяти без записанных конфигурационных файлов, система автоматически предложит выполнить операции последовательно.
	- a. После подключения карты памяти к считывателю, однократно поднесите мастер мастер-карту читывателю подключается карта памяти без запи<br>в автоматически предложит выполнить операции<br>После подключения карты памяти к считывателк<br>для входа в режим работы с USB картой памяти.
	- b. Прозвучит голосовое сообщение "\*\*\*\*. Пожалуйста, поднесите мастер-карту для подтверждения" (где \*\*\*\* - одна из четырёх операций (a, b, c, d)).
	- c. Для продолжения, поднесите мастер мастер-карту к считывателю. В случае успешного Для продолжения, поднесите мастер-карту к считывателю. В случае успешного<br>завершения операции, прозвучит голосовое сообщение — "Операция выполнена", и система предложит перейти к следующей операции. После завершения всех четырёх операций, прозвучит голосовое сообщение – "Возврат системы в дежурный режим". В случае неуспешного выполнения операции, пр прозвучит голосовое сообщение сообщение – "Операция не выполнена. Возврат системы в дежурный режим Операция режим" ".
	- d. Если мастер-карта не будет поднесена в течение 5 секунд, система автоматически пропустит текущую операцию и предложит выполнить следующую операцию. После выполнения всех четырех операций система автоматически вернется в дежурный режим. карта не будет поднесена в течение 5 секунд, система автоматически<br>кущую операцию и предложит выполнить следующую операцию. После<br>всех четырех операций система автоматически вернется в дежурный<br>подключается карта памяти с
- 2. Если к считывателю подключается карта памяти с записанными конфигурационными файлами, система выполнит операции в соответствии с установками конфигурационных фалов.
	- a. После подключения карты памяти к считывателю, однократно поднесите мастеркарту для входа в режим работы с USB картой памяти.
	- b. Система считает с карты памяти последовательность операций для выполнения, прозвучит голосовое сообщение - "Запуск конфигурирования с карты памяти. Пожалуйста, поднесите мастер жалуйста, мастер-карту для подтверждения". прозвучит голосовое сообщение — "Запуск конфигурирования с карты памяти.<br>Пожалуйста, поднесите мастер-карту для подтверждения".<br>С. После поднесения мастер-карты и выполнения всех операций, прозвучит голосовое
	- сообщение " "\*\*\*\*. Операция выполнена" последовательно для каждой, выполненной операции. В случае неуспешного выполнения какой-либо операции, прозвучит голосовое сообщение - "\*\*\*\*. Операция выполнена".
	- d. После выполнения всех операций, прозвучит голосовое сообщение сообщение "Возврат системы в дежурный режим режим".

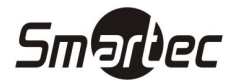

### ST-FR020EM Эксплуатация

#### Как прикладывать палец

Рекомендуемые пальцы для идентификации: указательный палец, средний палец и безымянный палец. Использование большого пальца и мизинца не рекомендуется.

#### Правильное положение пальца

Положите палец параллельно поверхности сканера

Положите палец так, чтобы характерный рисунок пальца попадал в центр сканера

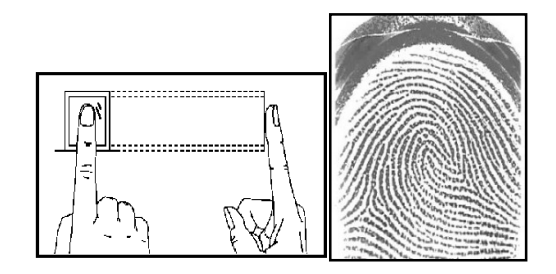

#### Неправильное положение пальца

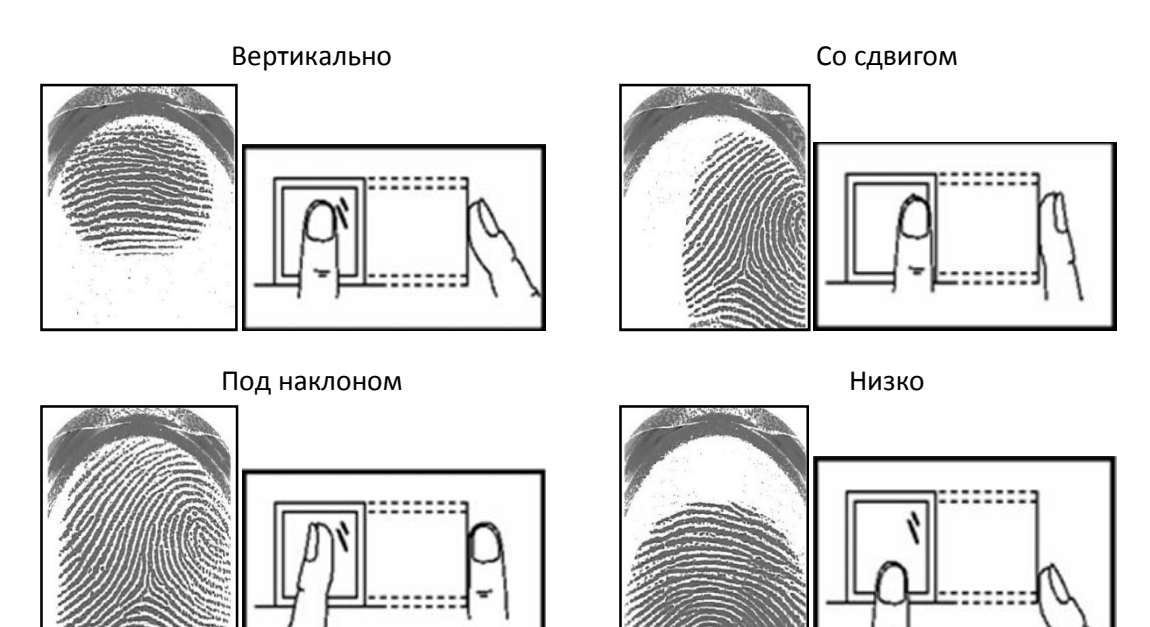

Примечание: Пожалуйста, при сканировании правильно прикладывайте палец. Производитель не несет ответственности за сбой или за возможный ущерб вследствие неп неправильного считывания отпечатка из-за неправильного положения пальца за пальца.

#### Как пользоваться проксимити картами

ST-FR020EM имеет встроенный считыватель проксимити карт. Благодаря этому возможно использование различных режимов доступа, например дост доступ по отпечатку пальца или карте.

Для корректного считывания карты, поднесите карту к области считывателя карт и уберите карту, использование различных режимов доступа, например доступ по отпечатку пальца или карте.<br>Для корректного считывания карты, поднесите карту к области считывателя карт и уберите карту,<br>после того, как она буд разделе Внешний вид.

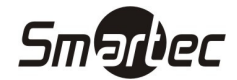

### ST-FR020EM Идентификация пользовате пользователей

Для идентификации пользователя выполните следующие действия действия:

- 1. При переходе системы в дежурный режим, звучит голосовое сообщение сообщение "Режим идентификации. Пожалуйста, приложите палец или поднесите карту карту".
- 2. Идентифицируйте пользователя пользователя. Система поддерживает два режима идентификации, по отпечатку пальца или по карте.
	- а. Идентификация по отпечатку пальца. Приложите палец правильным образом к сканеру отпечатков пальцев. В случае успешной идентификации, прозвучит голосовое сообщение – "Спасибо Спасибо" и произойдет отпирание замка. В противном случае, прозвучит сообщение – "Спасибо" и произойдет отпирание замка. В противı<br>голосовое сообщение – "Пожалуйста, приложите палец еще раз".
	- b. Идентификация по карте. Поднесите карту к области считывателя карт. В случае успешной идентификации, прозвучит голосовое сообщение – " "Спасибо" и произойдет отпирание замка. В противном случае, прозвучит голосовое сообщение сообщение – "Пожалуйста, поднесите карту еще раз раз".

#### Алгоритм идентификации пользователя пользователя:

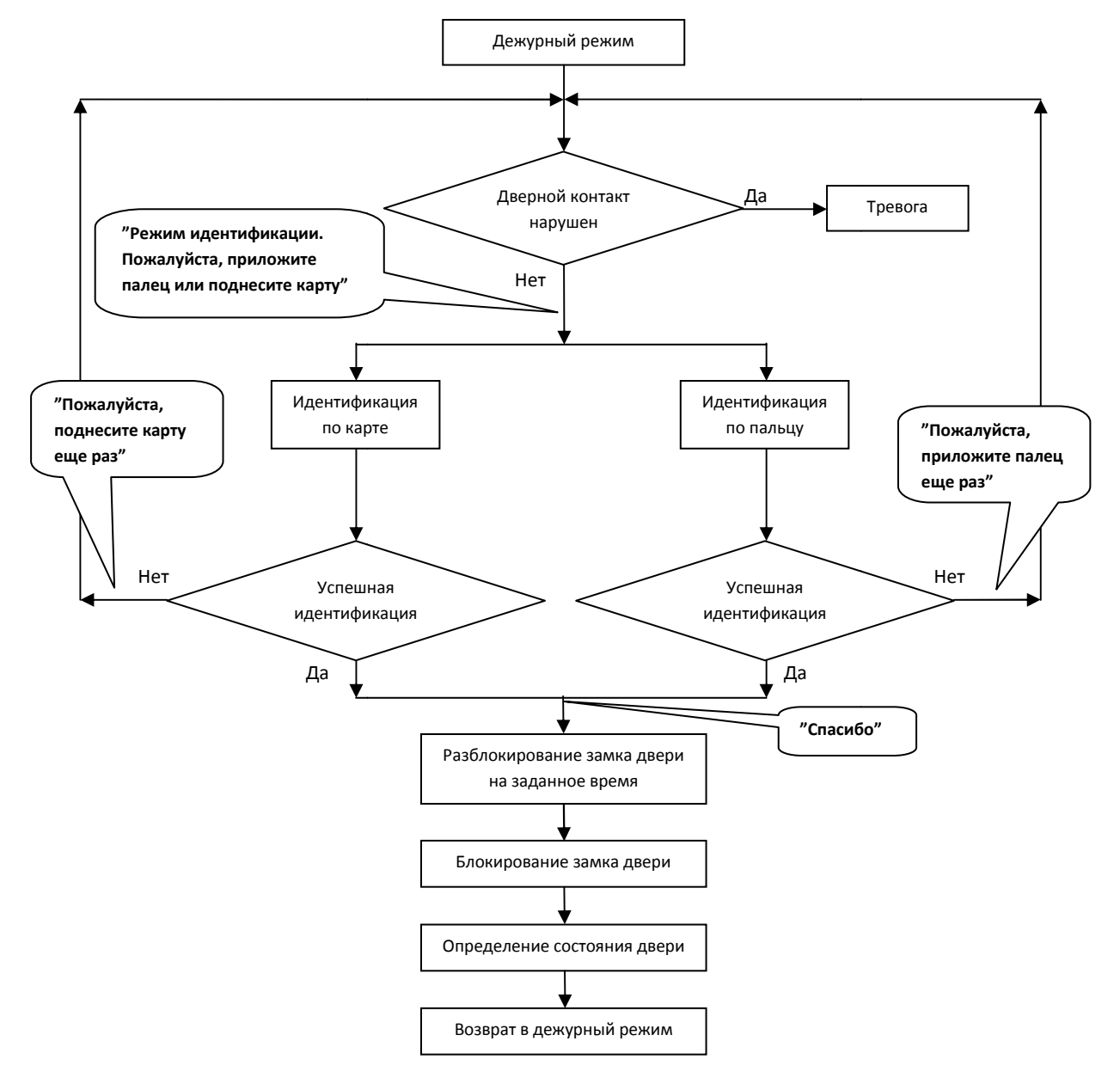

FAI CE

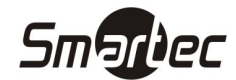

### ST-FR020EM Комплект поставки

В общем случае в комплект поставки входят следую следующие элементы:

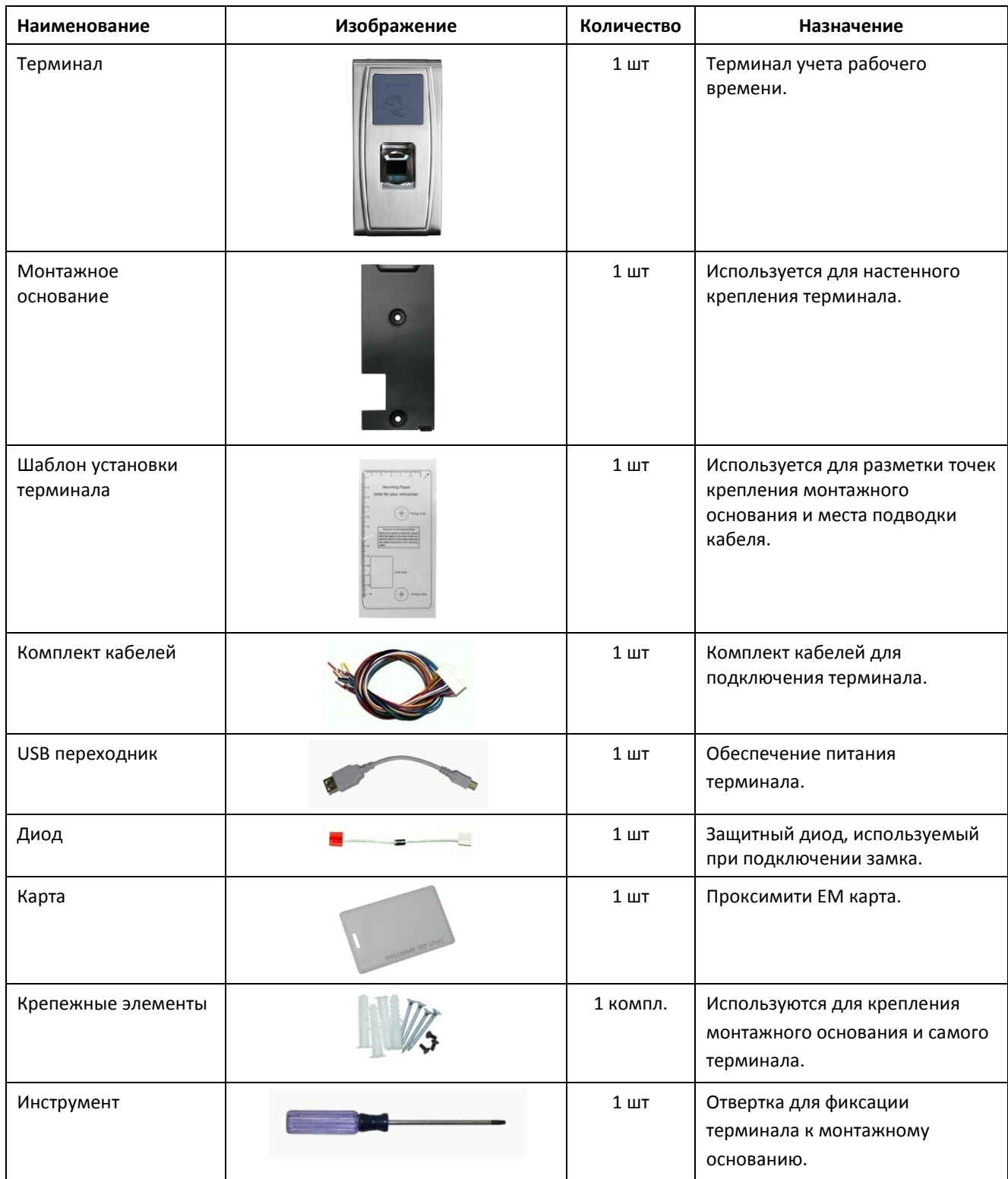

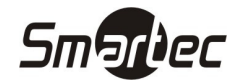

## Поиск и устранение неисправностей

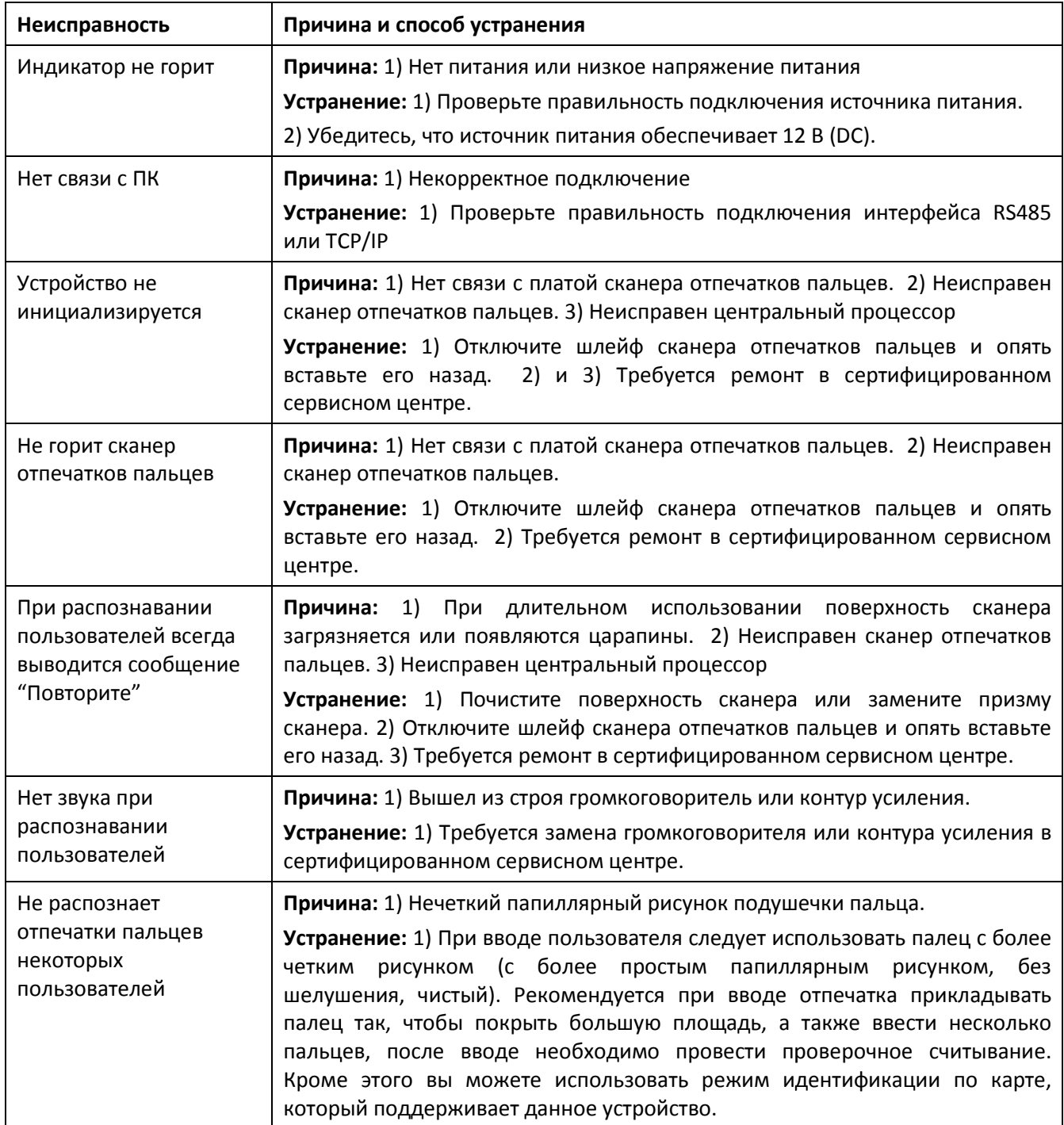